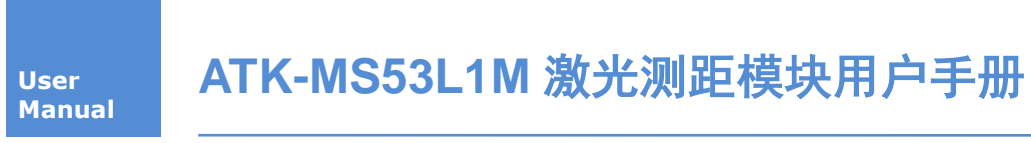

用户手册

# ALIENTEK 广州市星翼电子科技有限公司

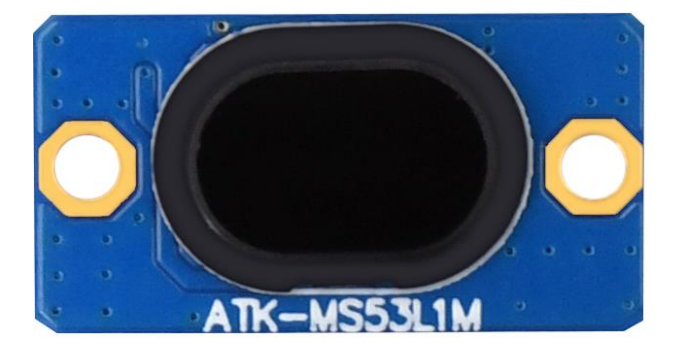

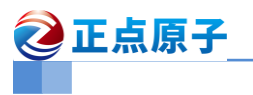

修订历史:

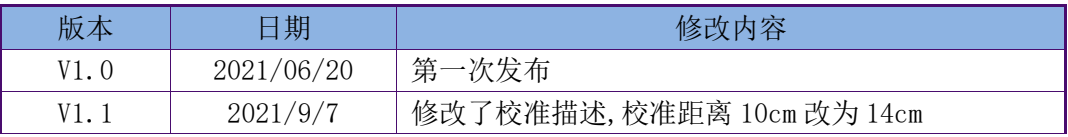

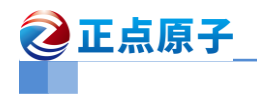

目录

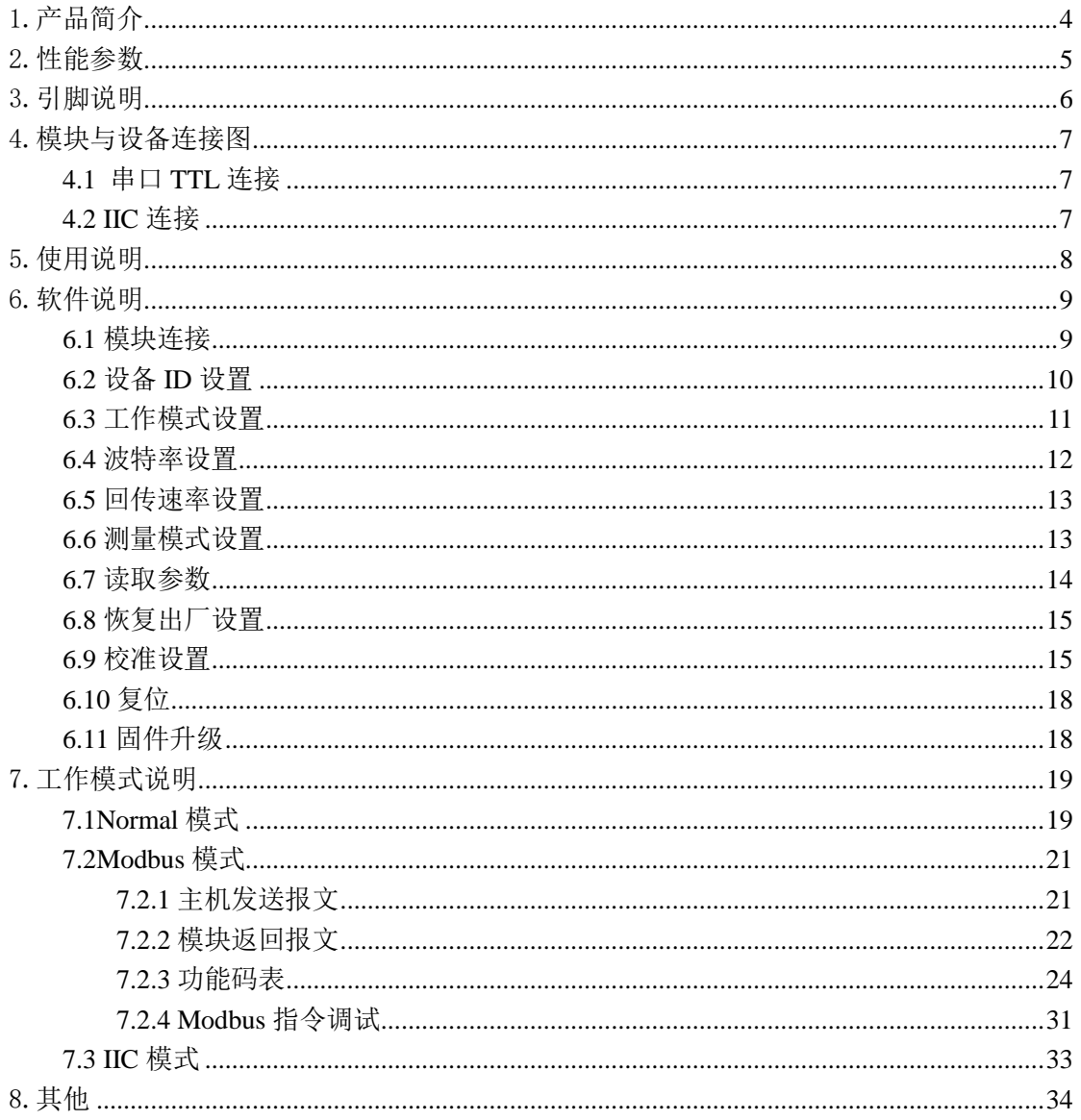

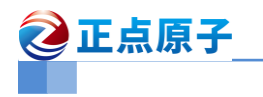

# <span id="page-3-0"></span>1.产品简介

ATK-MS53L1M 激光测距模块是广州市星翼电子科技有限公司(正点原子)新推出的一 款 4 米的激光测距模块。串口直接输出测量距离,方便使用。模块可用于无人机、机器人、 智能设备等场合。模块有如下特点:

- 模块内部自带电压稳压电路,工作电压 3.3V~5V
- 模块支持 Normal 模式、Modbus 模式、以及 IIC 模式
- 模块支持多种测量模式,测量最远 4 米
- 支持串口和 IIC 两种数字接口,串口方便配置模块, IIC 直接连接传感器, 方便用 户选择最佳的开发连接方式。
- 最高 100Hz 输出速率。输出速率 0.1~100Hz 可调。
- 串口速率 2400~921600bps 可调。

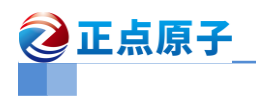

# <span id="page-4-0"></span>2.性能参数

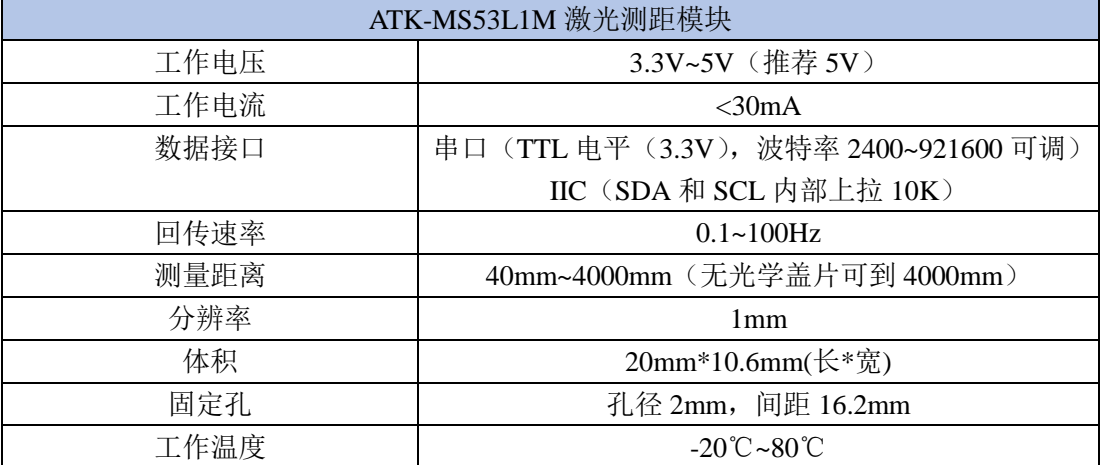

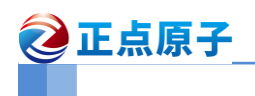

# <span id="page-5-0"></span>3.引脚说明

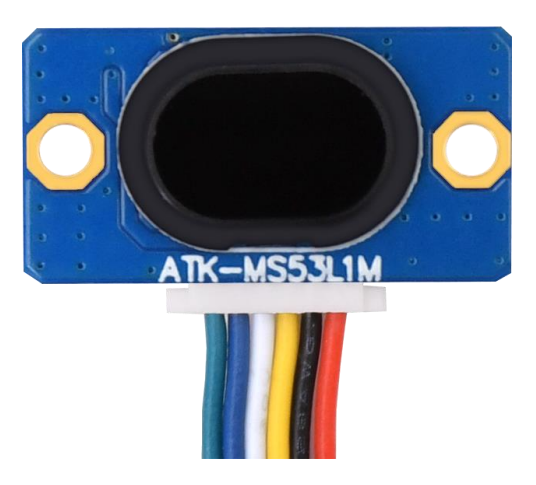

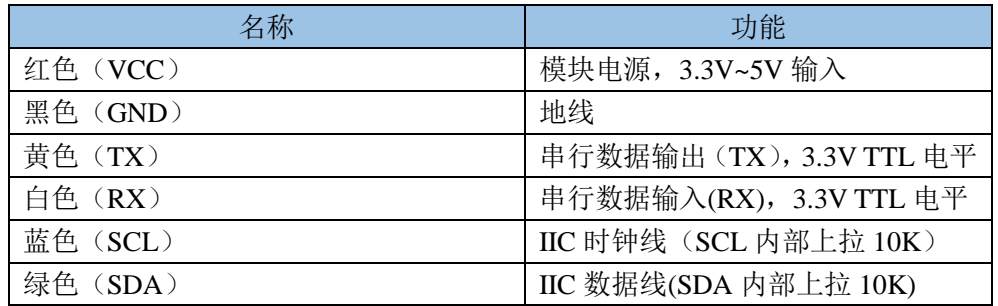

## <span id="page-6-0"></span>4.模块与设备连接图

## <span id="page-6-1"></span>4.1 串口 TTL 连接

模块与 MCU/ARM、串口 TTL 模块的串口连接,如下图所示:

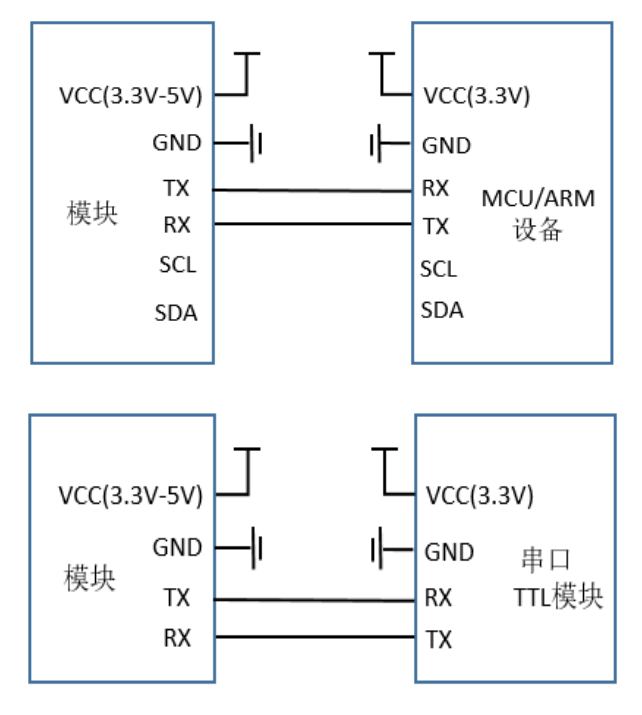

### <span id="page-6-2"></span>4.2 IIC 连接

模块与 MCU/ARM 设备的 IIC 连接

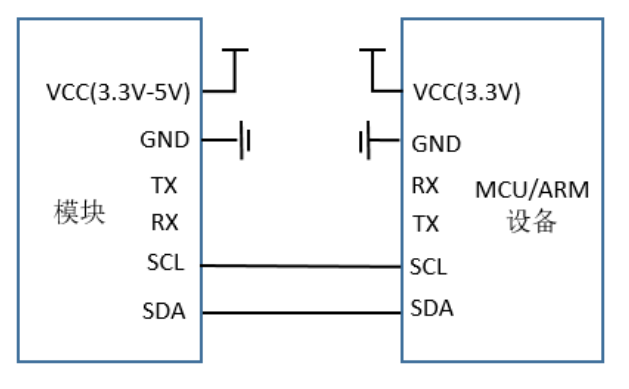

#### 注意:

- (1) 模块的引脚电平是 3.3V, 与 5V 设备通信需要做电平转换适配。
- (2) 建议模块接好电源线和信号线后,再启动电源。

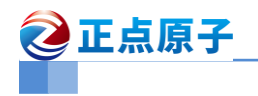

## <span id="page-7-0"></span>5.使用说明

使用注意事项:

- 1、被测物体和模块尽量平衡。模块上激光传感器视野角度(FOV): 25° (激光发射器+接 收器)。如果有偏差,偏差角度不能大于视野角度。
- 2、 激光光源是肉眼不可见光束型激光(可以用手机相机看见激光),在光源发射角度内有 被测物体意外的障碍物会影响测距效果。
- 3、 模块受自然光影响。一般自然光越强,受影响越大,表现为测距距离变短、精度变差、 波动变大。强光情况下(如太阳光)一般推荐在近距离检测场景使用。
- 4、 传感器在使用盖玻片后,因为受盖玻片的反射率等影响, 测量的最远距离会变短。
- 5、 模块属于光学器件,保存时需要注意防尘防潮。在使用时,需保持模块表面的清洁度, 以免导致测量不准。

模块可以通过上位机或 Modbus 报文配置参数,在第 6 章将介绍上位机,使用上位机快 捷配置模块,在第 7 章中将介绍模块的通信协议,各工作模式之间的区别、Modbus 报文指 令格式、模块的功能码说明、以及使用上位机发送 Modbus 报文读写配置。

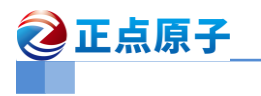

# <span id="page-8-0"></span>6.软件说明

以下的操作说明,都是基于模块与 USB-TTL 串口模块连接的,确保串口模块安装好驱 动,模块与 USB-TTL 串口模块接线正确。

## <span id="page-8-1"></span>6.1 模块连接

模块与串口硬件连接后,打开上位机,选择对应的串口和波特率,打开串口如下图 6.1.1 所示:

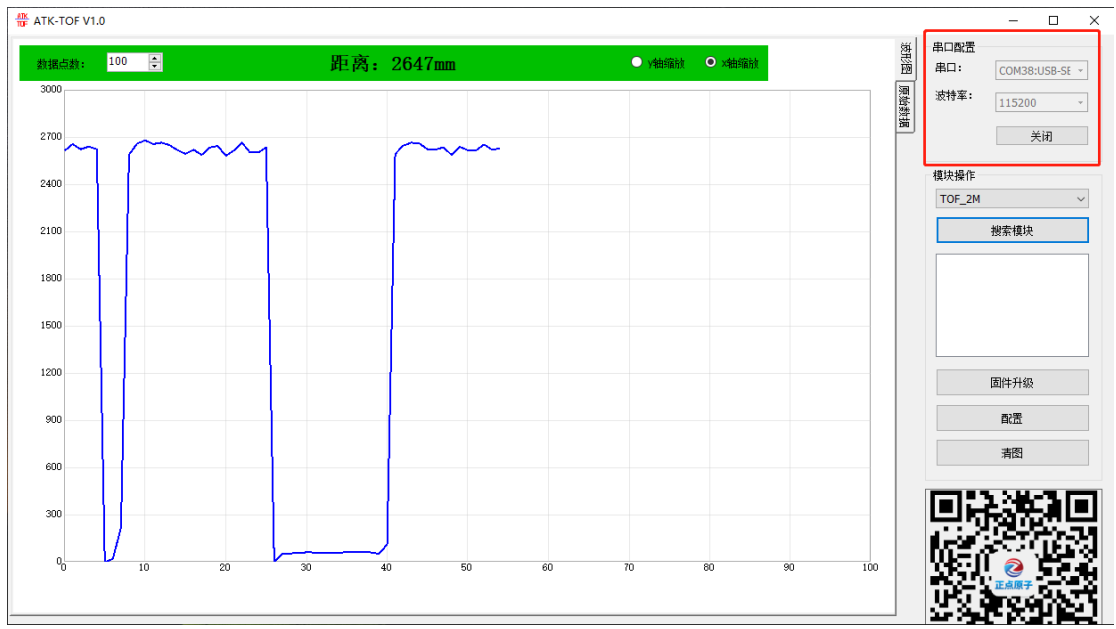

#### 图 6.1.1 模块连接

在模块操作中选择"TOF 4M"选项,然后点击搜索模块,在信息框中可以看到模块的信 息"TOF\_4M COM3 1",表示当前连接设备是 TOF\_4M, 串口号 COM15, 地址 ID 为 0x0001, 如下图 6.1.2 所示:

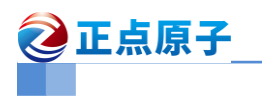

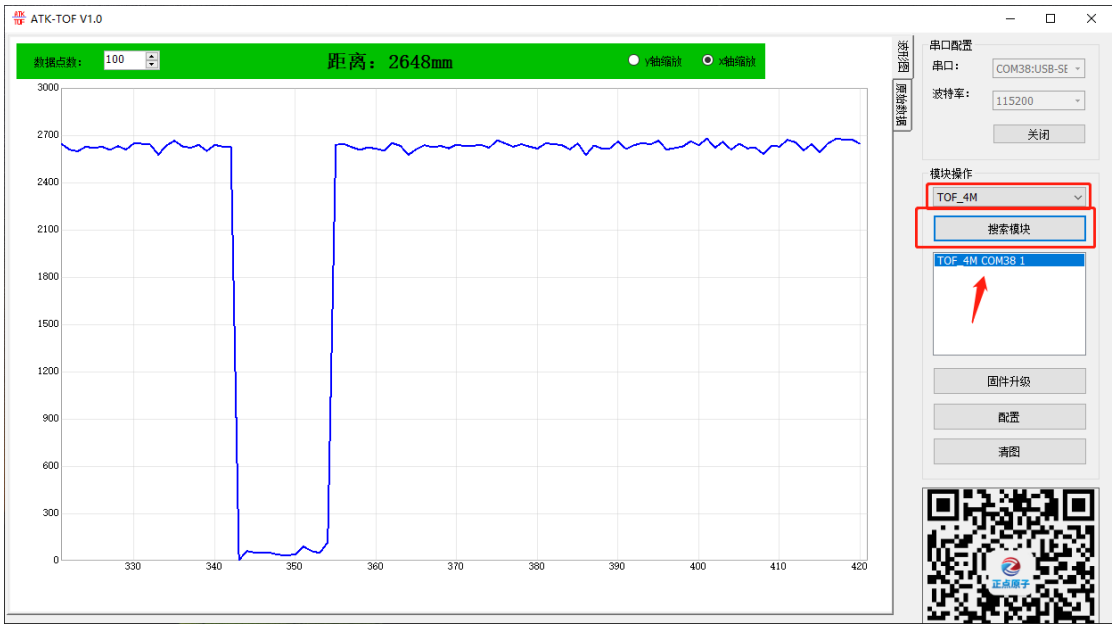

图 6.1.2 搜索模块

点击"配置",软件会读取模块的参数,如下图 6.1.3 所示:

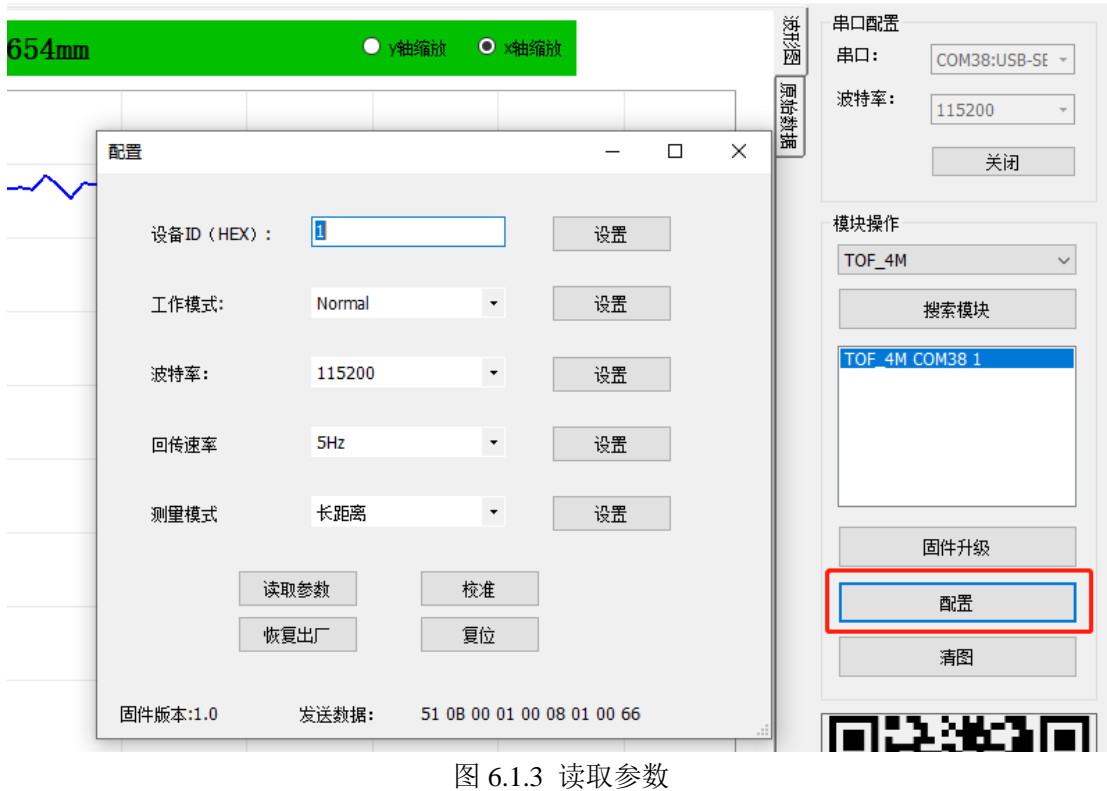

## <span id="page-9-0"></span>6.2 设备 ID 设置

若使用 Modbus 多个模块连接时, 需通过不同的设备 ID 才能正常读取数据, 多连接需 要自行设计多连接电路,如 485 电路。

 $\Box$  $\mathbb{R}^n$ 

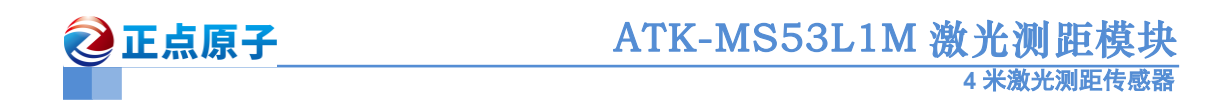

在设备 ID 中输入地址值,点击"设置"即可,设备 ID 掉电保存,设置范围: 0x0000~0xFFFE。设备 ID 设置后,原信息框中模块的信息地址不会实时更新,需手动点击"搜 索模块"才会更新显示。如下图所示 6.2.1 所示,设置 0x00004 的设置 ID。

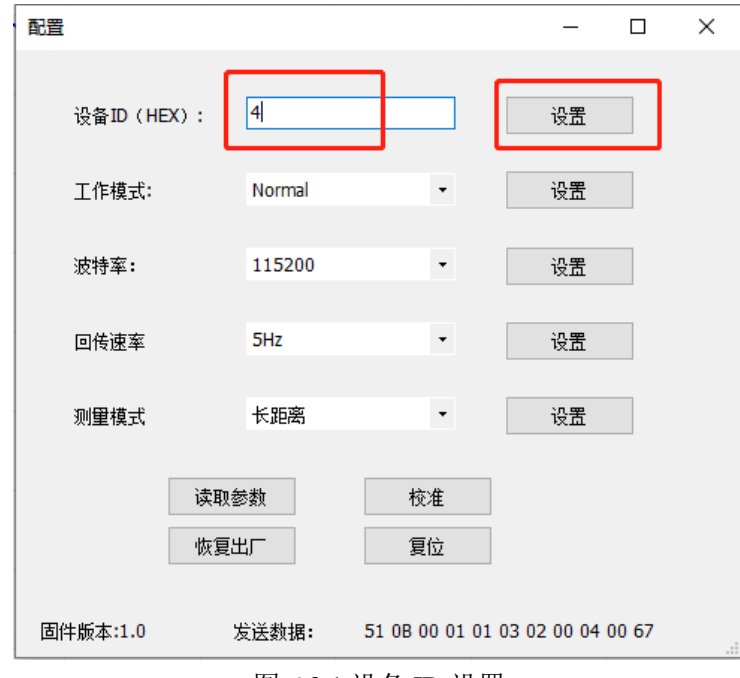

图 6.2.1 设备 ID 设置

## <span id="page-10-0"></span>6.3 工作模式设置

模块可设置三种工作模式,介绍如下表:

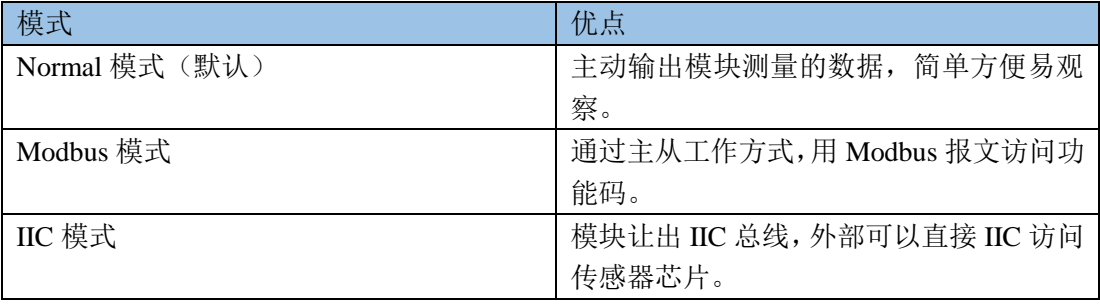

在上位机中,设置对应的模式,点击"设置"即可,如下图 6.3.1 所示:

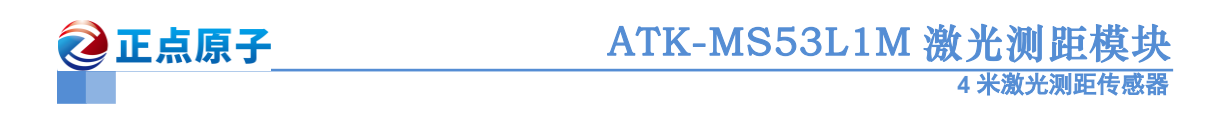

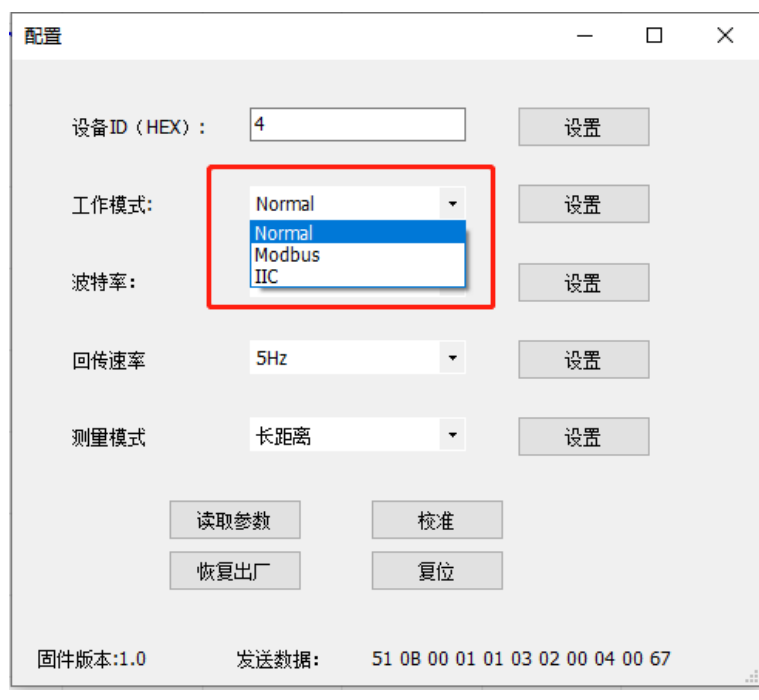

图 6.3.1 工作模式设置

<span id="page-11-0"></span>关于工作模式的详细说明,请看第7章节,工作模式说明。

## 6.4 波特率设置

波特率用于设置串口工作的波特率,范围 2400~921600bps, 断电保存, 设置后需要断 电重启或复位才生效,如下图 6.4.1 所示。

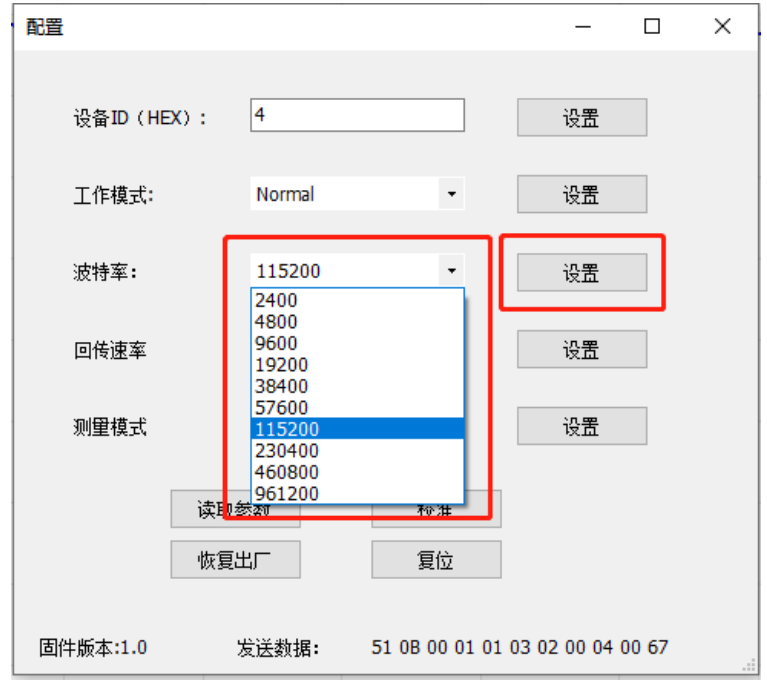

图 6.4.1 波特率设置

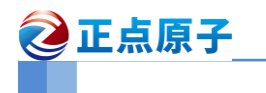

## <span id="page-12-0"></span>6.5 回传速率设置

回传速率设置用于在 NORMAL 工作模式下输出的速率,设置范围 0.1Hz~100Hz, 断电 保存,如下图 6.5.1 所示。

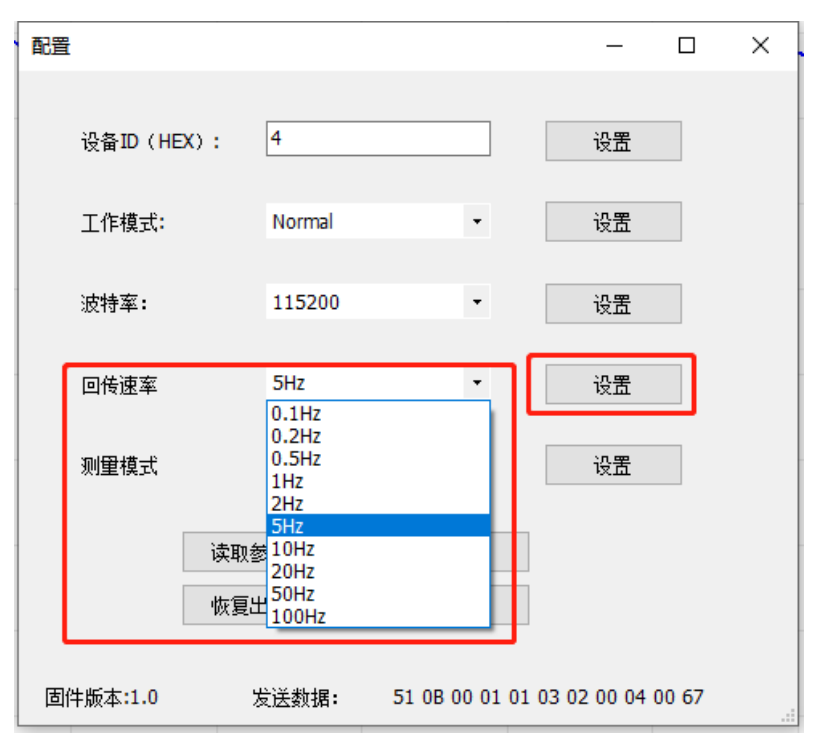

图 6.5.1 回传速率设置

## <span id="page-12-1"></span>6.6 测量模式设置

模块可设置三种测量模式。 短距离:最远距离是 1.3 米,误差±1.2% 中距离: 最远能测 3 米, 误差±1.6% 长距离: 最远能测 4 米, 误差±1.3%

如下图 6.6.1 所示。

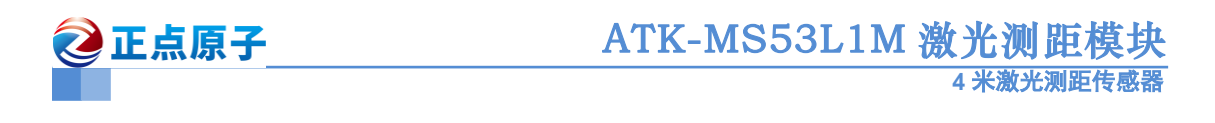

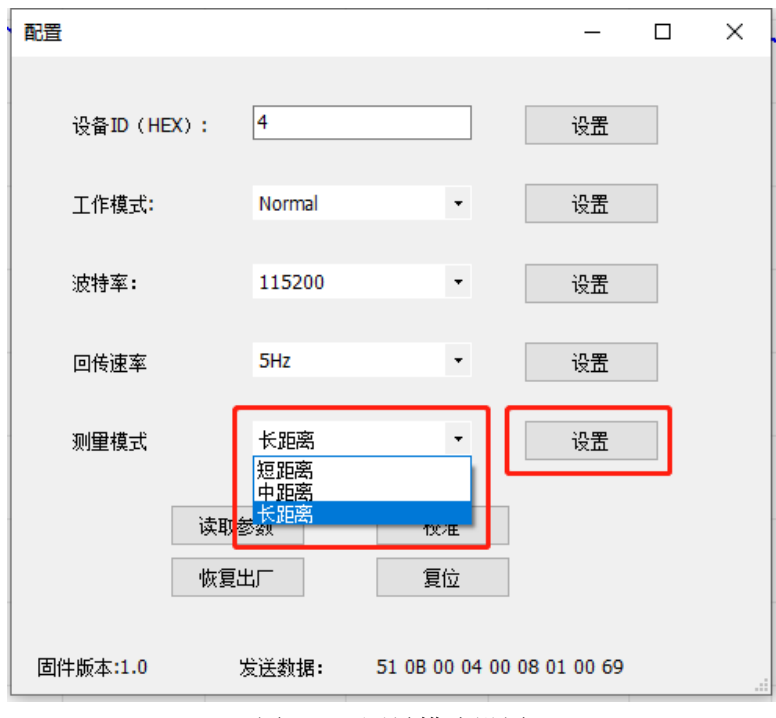

图 6.6.1 测量模式设置

## <span id="page-13-0"></span>6.7 读取参数

当需要读取模块内部的参数时,可点击"读取参数",读取成功后,参数会刷新显示,如下 图 6.7.1 所示:

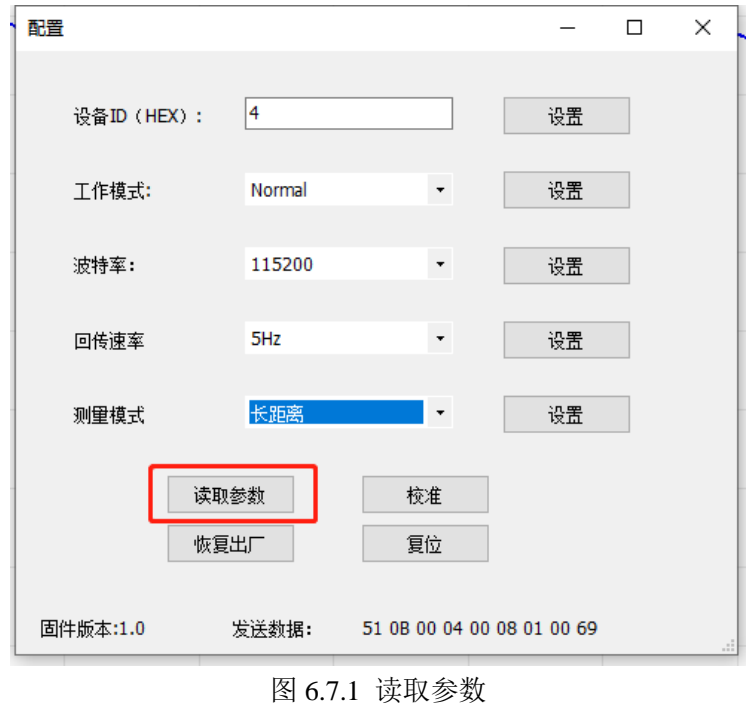

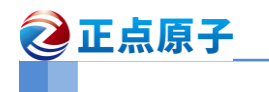

## <span id="page-14-0"></span>6.8 恢复出厂设置

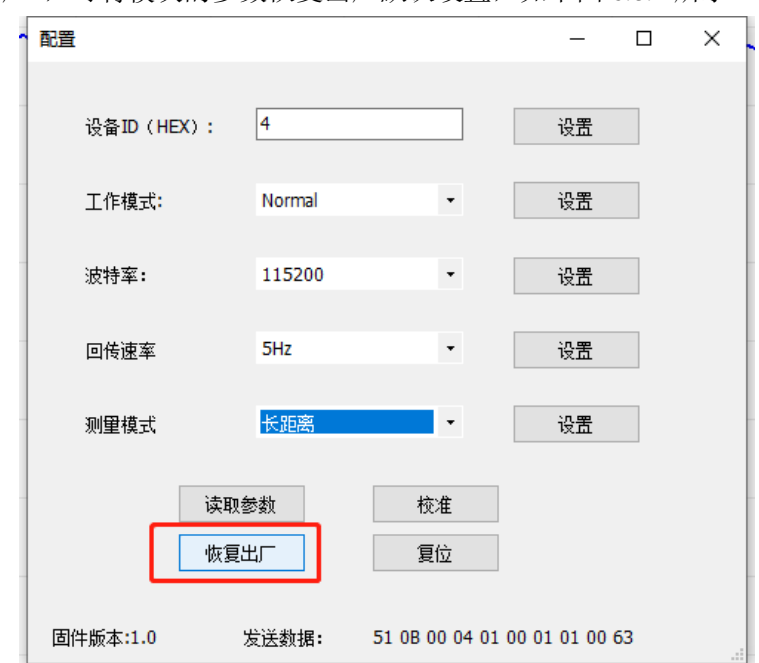

点击"恢复出厂",可将模块的参数恢复出厂默认设置,如下图 6.8.1 所示。

图 6.8.1 恢复出厂设置

注意: 波特率默认 115200, 设备 ID 默认 0x0001。如当前设置不是默认的, 会造成设置出错, 建议请重新搜索模块,具体的默认参数说明,请看 7.2.3 小节,系统设置。

## <span id="page-14-1"></span>6.9 校准设置

当模块测量不准,可以对模块进行校准,注意校准时需保证传感器表面清洁,然后将模 块以 14 厘米的距离对准白色目标物体,点击"校准",如下图 6.9.1 所示:

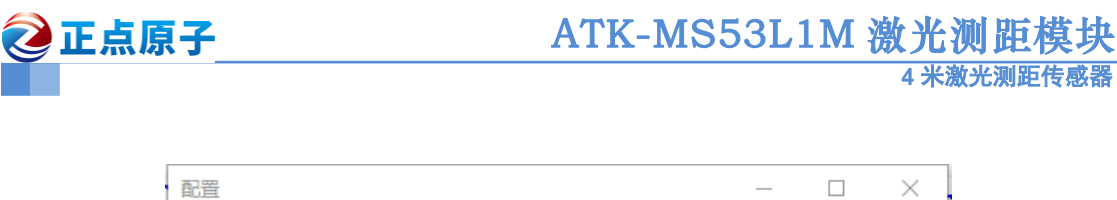

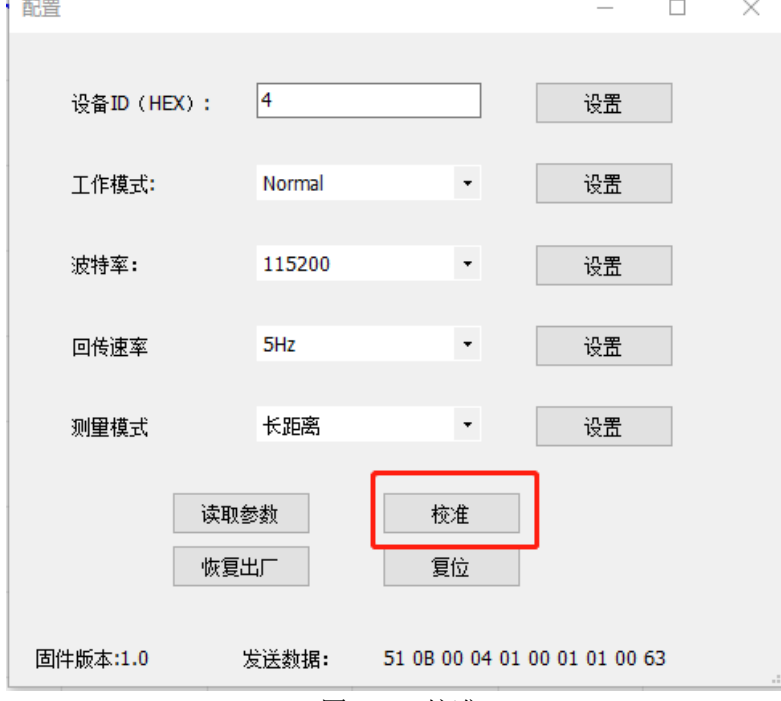

图 6.9.1 校准

上位机会提示"校准开始",表示模块开始校准了,如下图 6.9.2 所示,这时需保持模块 与目标物体的距离,以免校准不佳。校准过程需要一定的时间,校准完成后上位机会提示"校 准完成",如图 6.9.3 所示,若校准失败则提示"校准错误",如图 6.9.4 所示。

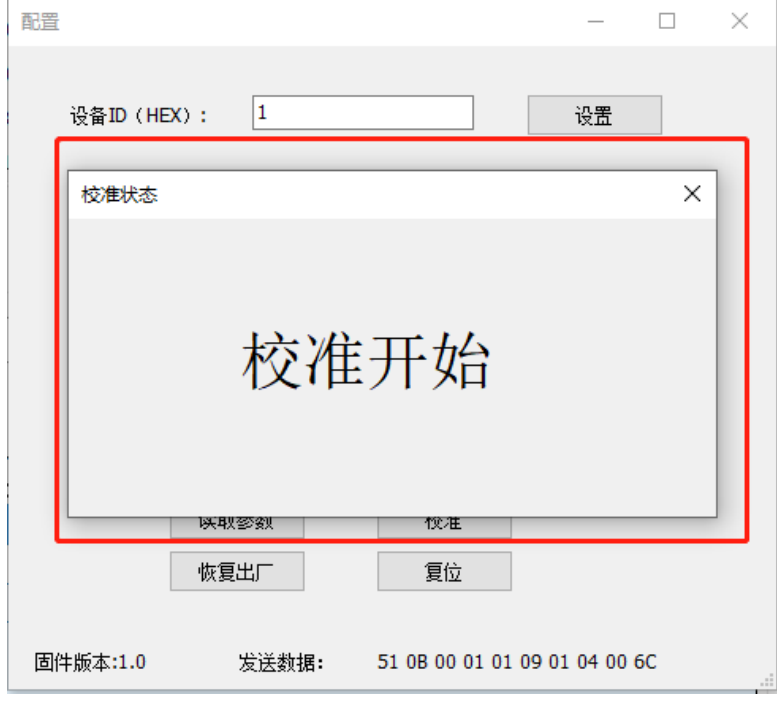

图 6.9.2 校准开始

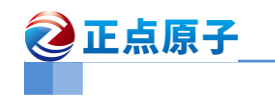

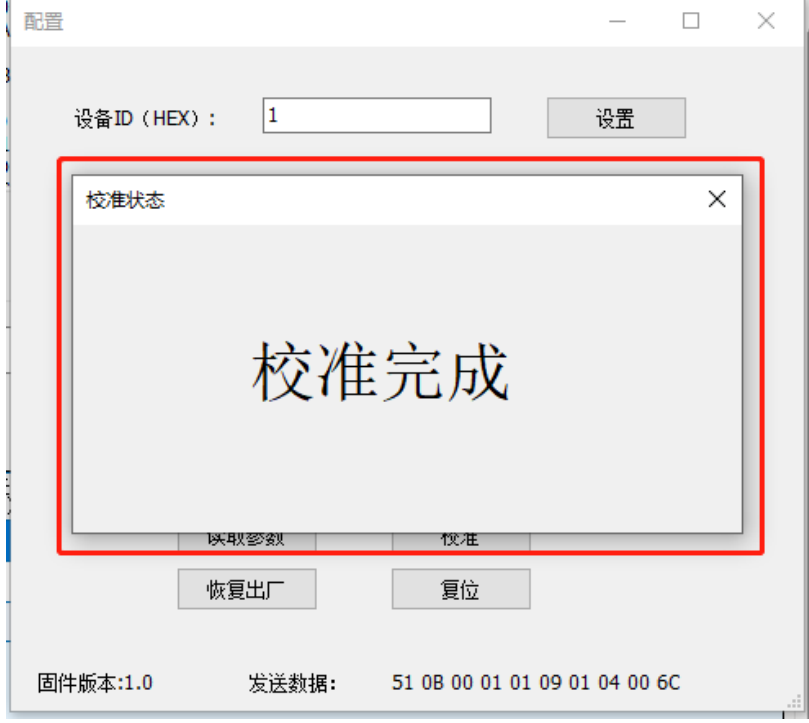

图 6.9.3 校准完成

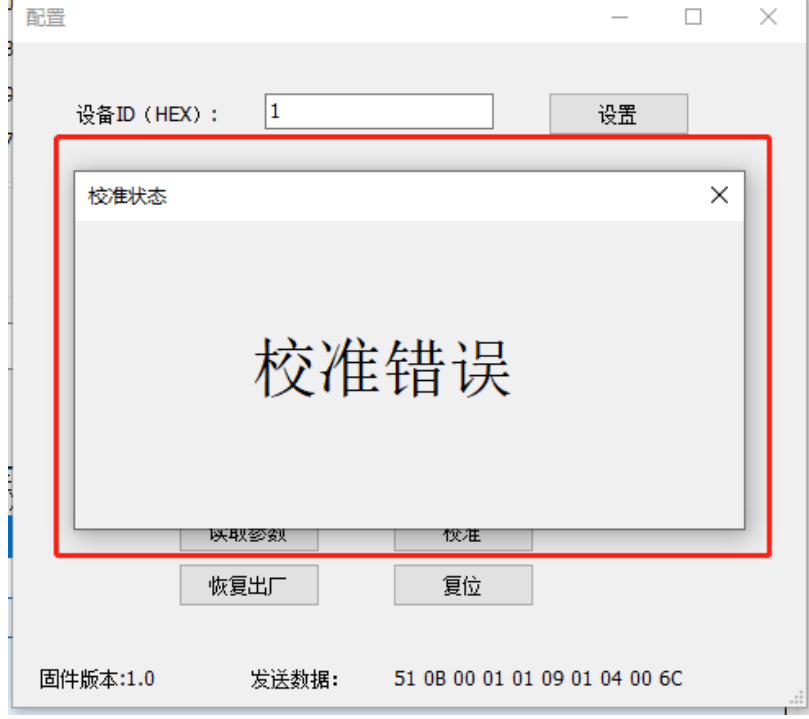

图 6.9.4 校准错误

注意:校准在 **IIC** 工作模式下失效。

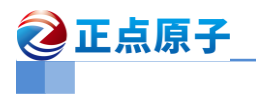

## <span id="page-17-0"></span>6.10 复位

<span id="page-17-1"></span>点击"复位",可以对模块进行复位重启。

## 6.11 固件升级

- 升级前,模块先读取参数,查看版本信息,再考虑是否升级。
- 模块固件升级(波特率 115200), 上电前, 将 SDA 线 (绿色线)接地, 然后模块上电。 (注意: 建议模块先接好 VCC TXD RXD SDA 线,再接 GND 线)

模块会输出"tof boot"(?是乱码,上电瞬间 TTL 串口模块不稳定导致),以表示进入升 级模式,点击"固件升级",如下图 6.11.1 所示:

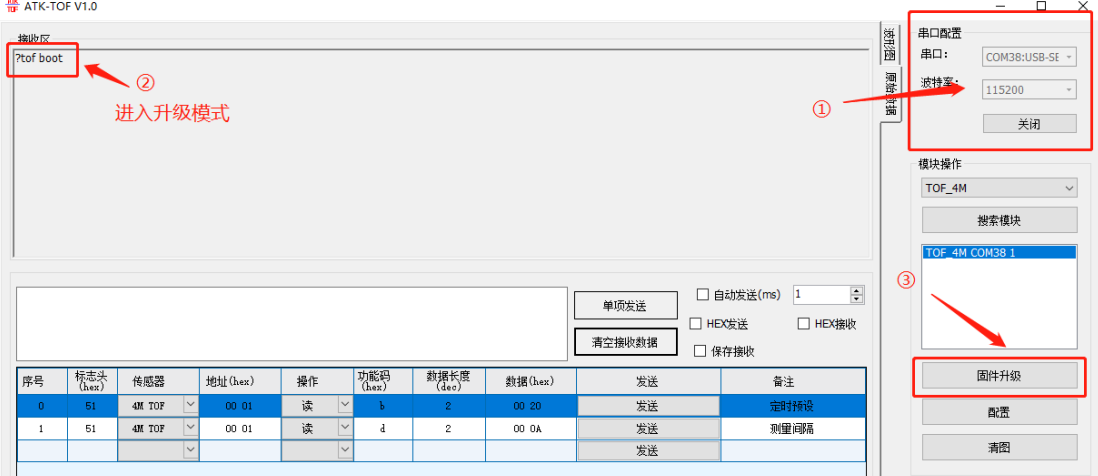

图 6.11.1 进入升级模式

选择"打开文件"加载.atk 为后缀固件文件,点击"开始升级",这时模块会开始升级, 如下图 6.11.2 所示:

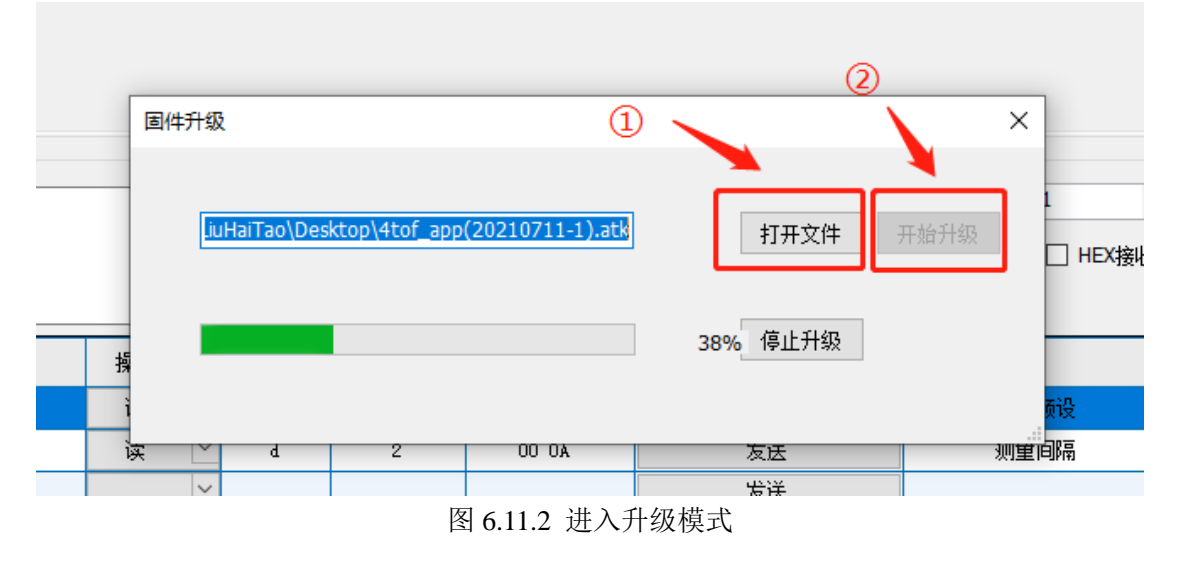

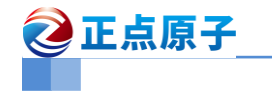

升级过程中不要断电,升级完成后,将 SDA 线悬空,模块重新上电运行即可。

# <span id="page-18-0"></span>7.工作模式说明

## <span id="page-18-1"></span>7.1Normal 模式

Normal 模式下,模块会自动回传测距的信息,在上位机上波形图界面可看到测量距离 波形, 如下图 7.1.1 所示:

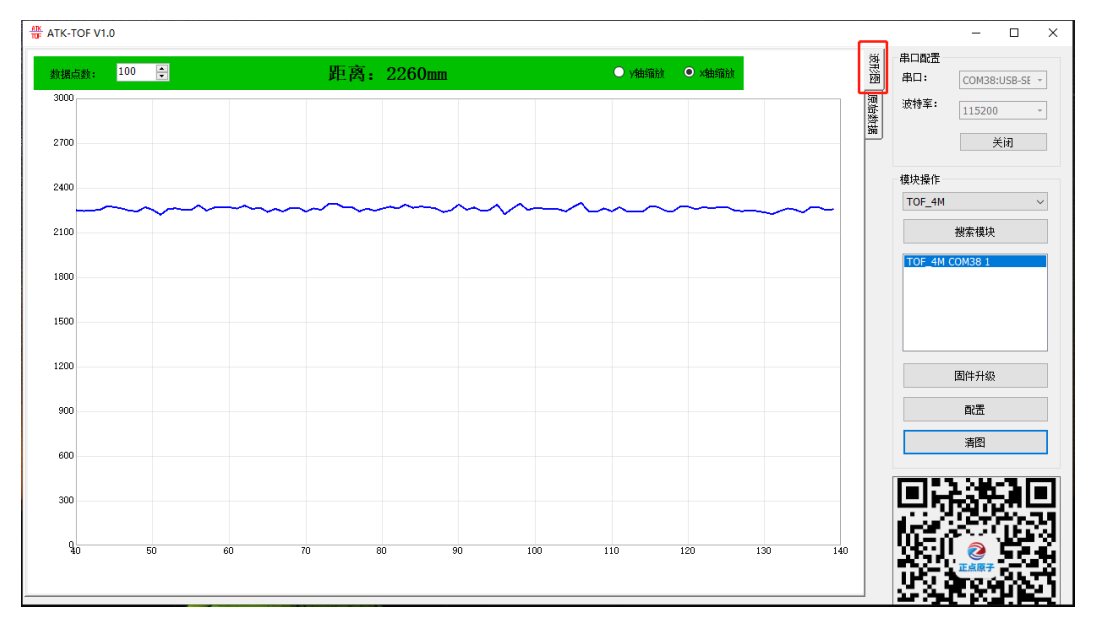

图 7.1.1 Normal 模式 波形显示 Normal 模式回传的串口信息输出, 如下图 7.1.2 所示:

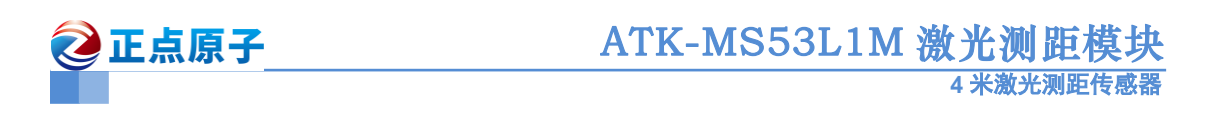

| <b>ATM</b> XCOM V2.6                                |                                    |   |        | $\times$ |
|-----------------------------------------------------|------------------------------------|---|--------|----------|
| ժ: 42 mm<br>A.<br>State:0, Range Valid              | 串口选择                               |   |        |          |
| $d: 43 \text{ mm}$<br>State:0 , Range Valid         | COM16:USB-SERIAL CH340 $\sim$      |   |        |          |
| $d: 44$ mm<br>State:0, Range Valid                  | 波特率                                |   | 115200 |          |
| $d: 192$ mm<br>State:0 , Range Valid<br>$d: 199$ mm | 停止位                                | 1 |        |          |
| State:0, Range Valid<br>$d: 199$ mm                 | 数据位                                | 8 |        |          |
| State:0, Range Valid<br>$d: 206$ mm                 | 校验位                                |   | None   |          |
| State:0 , Range Valid<br>$d: 271$ mm                | 串口操作                               |   |        | 关闭串口     |
| State:0 , Range Valid<br>$d: 202$ mm                |                                    |   |        |          |
| State:0, Range Valid<br>d: 196 mm                   | 保存窗口                               |   |        | 清除接收     |
| State:0, Range Valid<br>$d: 190$ mm                 | │ │ 16进制显示 │ │ DTR<br>$\sqcap$ RTS |   |        | 自动保存     |
| State:0 , Range Valid<br>$d: 187$ mm<br>L           | 时间戳                                |   |        | ms       |

图 7.1.2 Normal 模式 串口信息输出

接收的数据格式如下: 例如: State:0 , Range Valid d: 271 mm

State:0, Range Valid: 表示数据状态, 具体含义如下表。 d: 271mm : 表示测量数据, 单位毫米

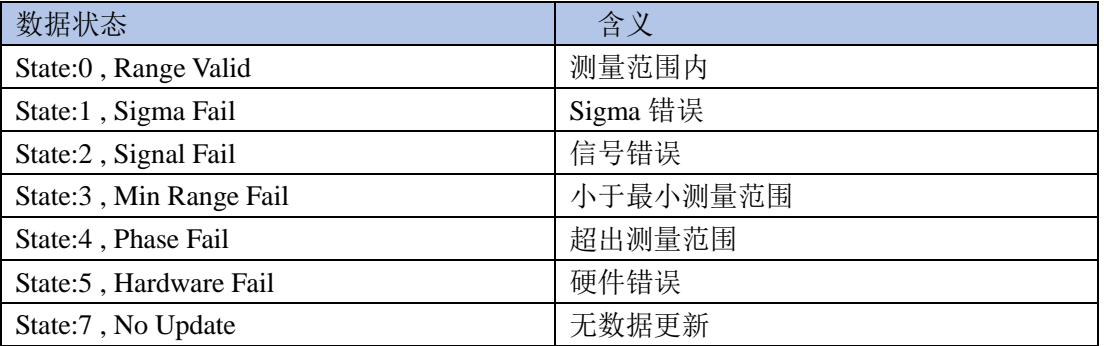

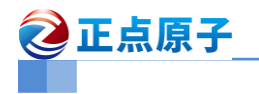

## <span id="page-20-0"></span>7.2Modbus 模式

Modbus 模式下,模块不会自动回传测量数据,需要用指令读取相应的功能码, Modbus 模式通信分为两部分:

(1)主机发送报文

(2)模块返回报文

- 主机发送报文分为两种类型:读和写,报文的格式会不一样。
- 模块接收到主机发送的报文,进行处理,报文操作正确,则会返回正常帧应答报文(根 据类型,返回读或写应答的格式报文),若报文操作失败,则会返回异常帧应答报文。

下面对报文的格式进行介绍:

#### <span id="page-20-1"></span>**7.2.1** 主机发送报文

#### 1、读操作帧

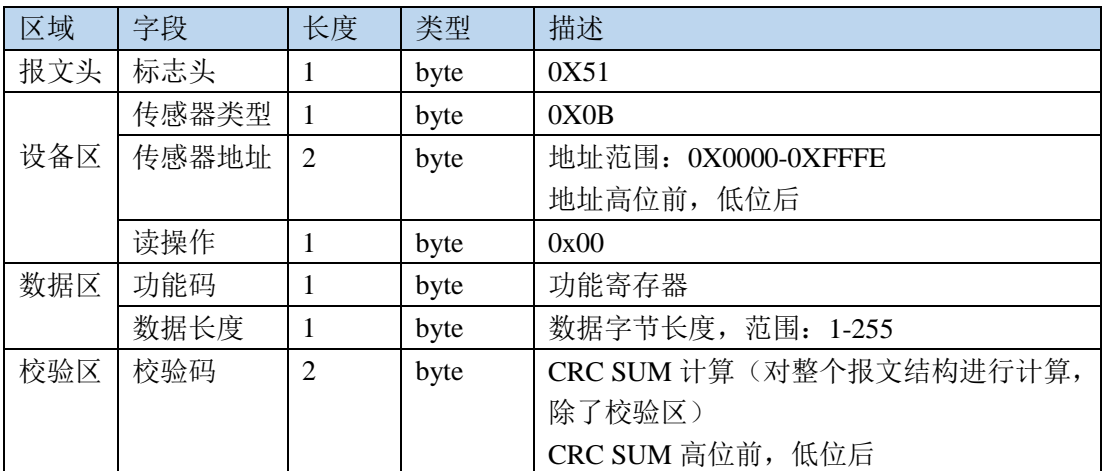

#### 2、写操作帧

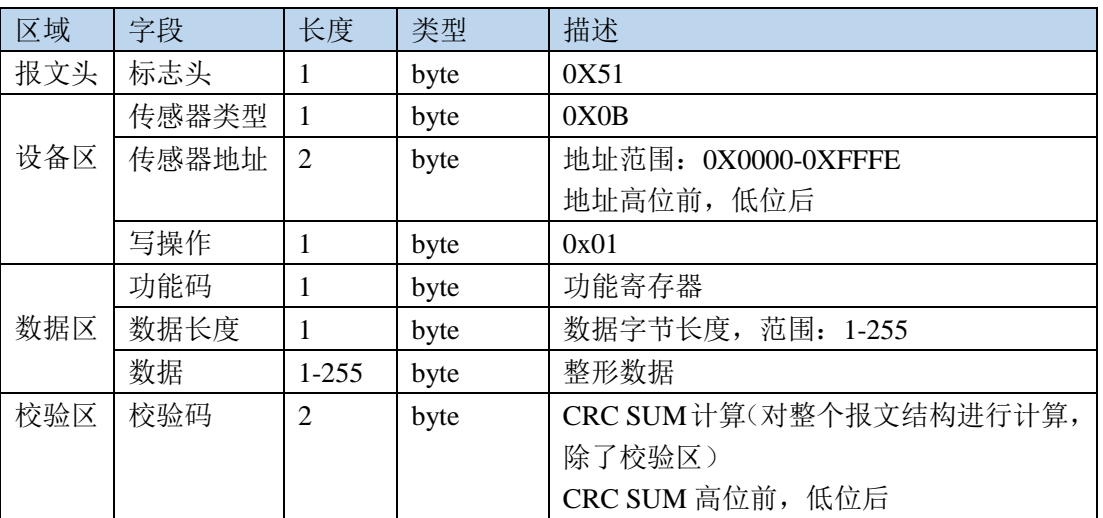

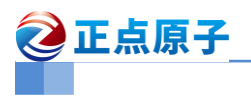

#### 3、帧格式说明

1、传感器地址

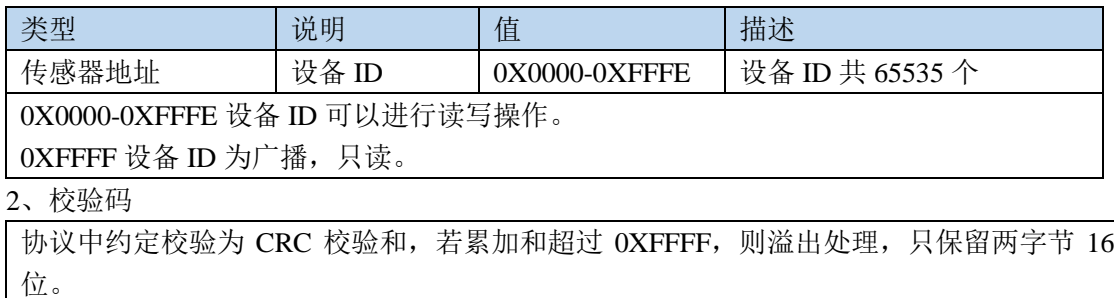

如:

字节数据[0x01、0x78、0x55]

CRC 校验和位:CRC\_SUM=0X01+0X78+0X55=0XCE

CRC\_H 高位:0X00

CRC\_L 低位:0XCE

### <span id="page-21-0"></span>**7.2.2** 模块返回报文

#### 1、读操作正常帧

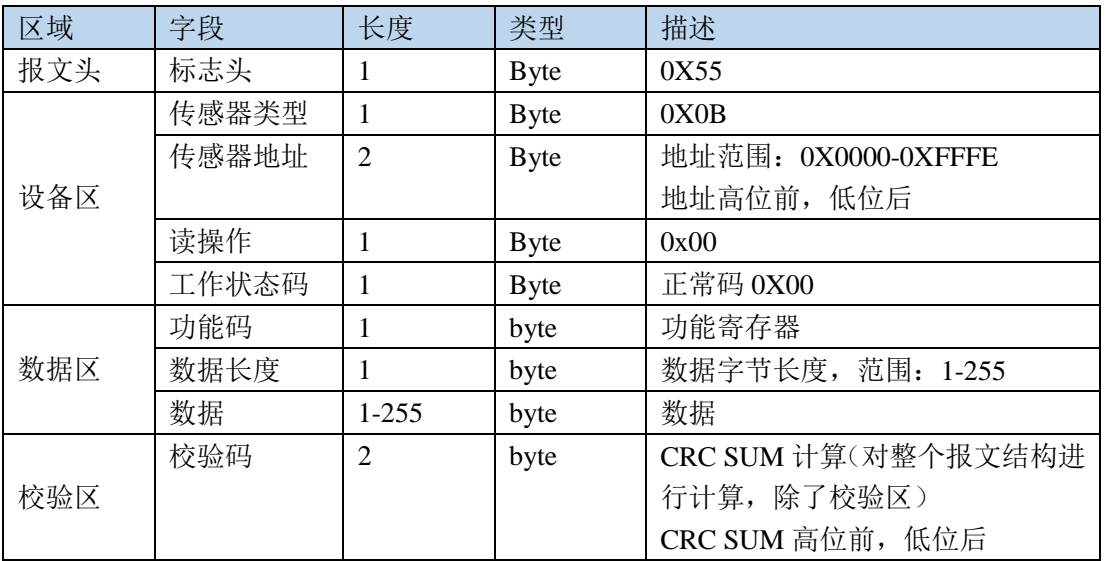

#### 2、写操作正常帧

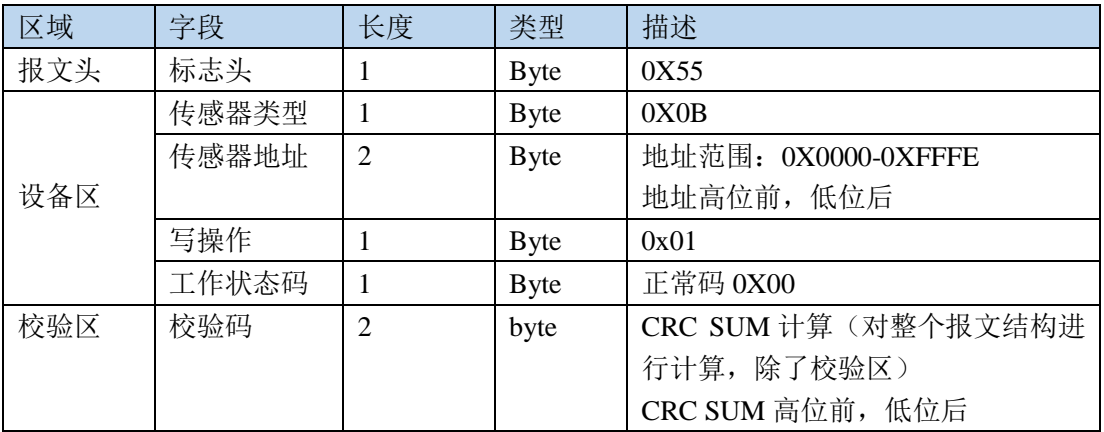

用户手册 www.alientek.com

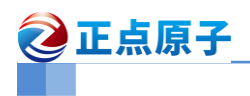

#### 3、读写操作异常帧

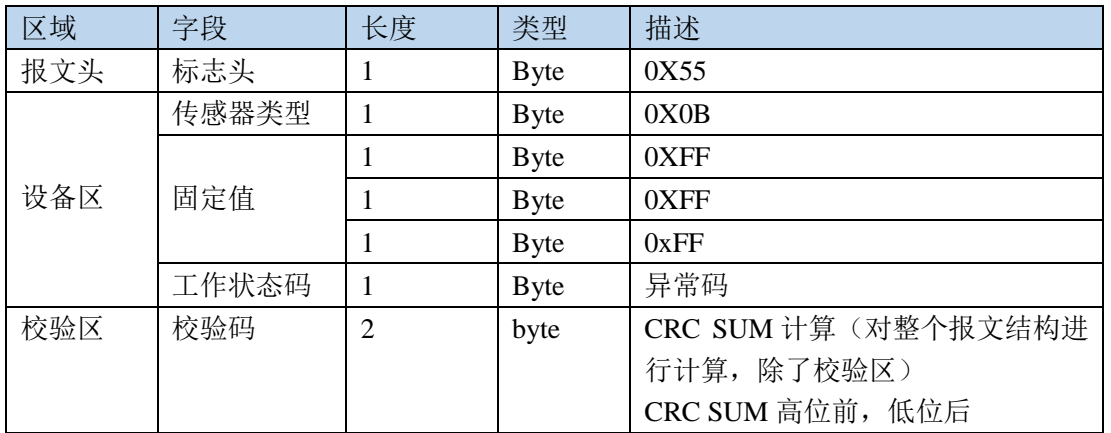

模块返回帧报文中包含工作状态码,工作状态码含义表示具体如下:

#### 4、工作状态码

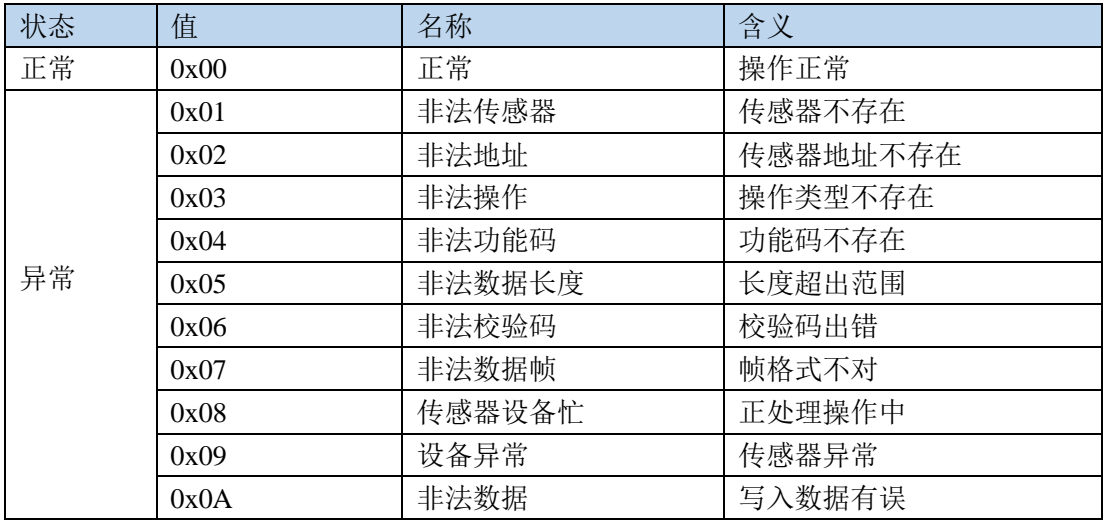

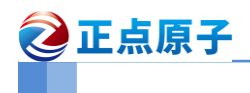

### <span id="page-23-0"></span>**7.2.3** 功能码表

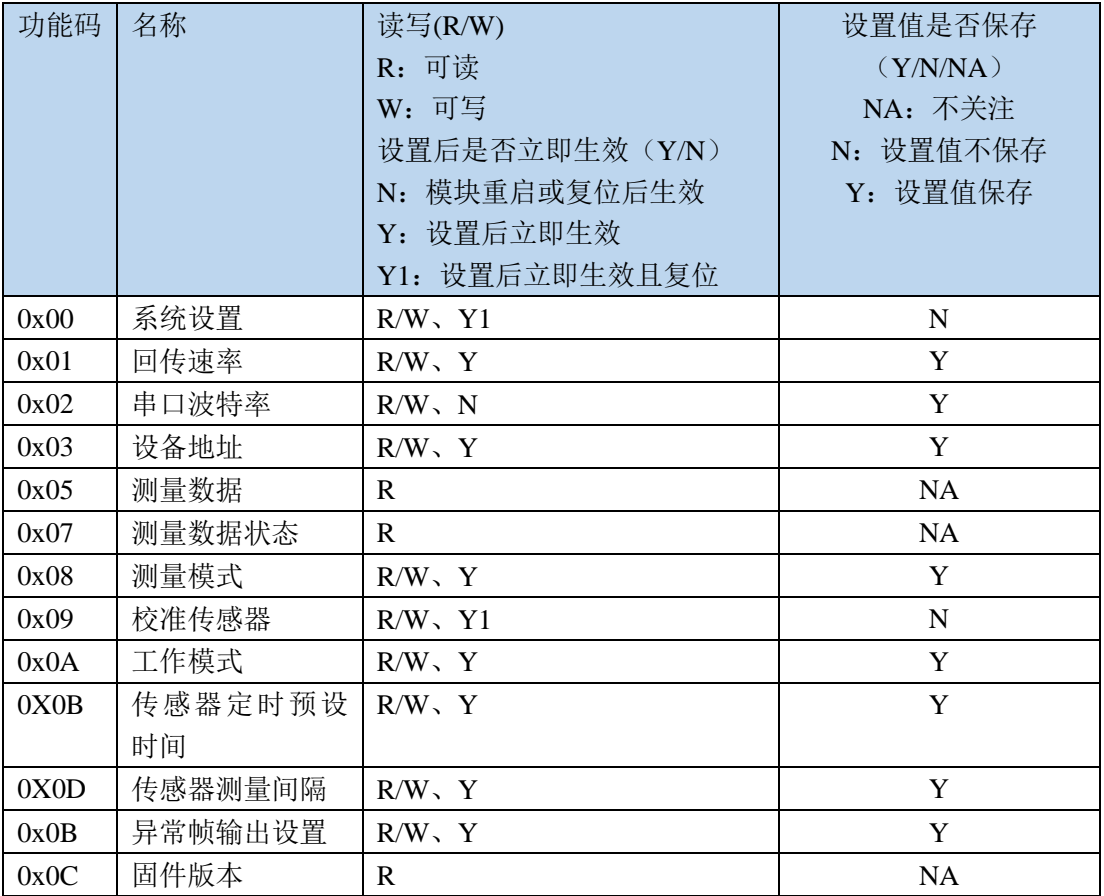

### 1、系统设置

设置模块恢复出厂设置和系统复位

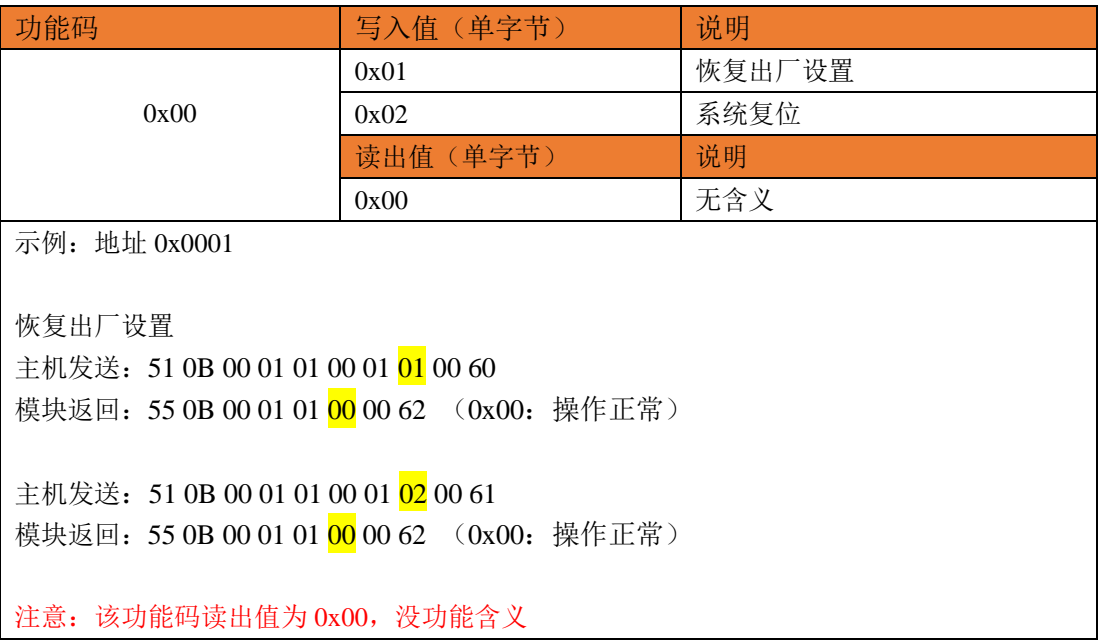

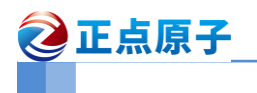

 $\overline{\phantom{0}}$ 

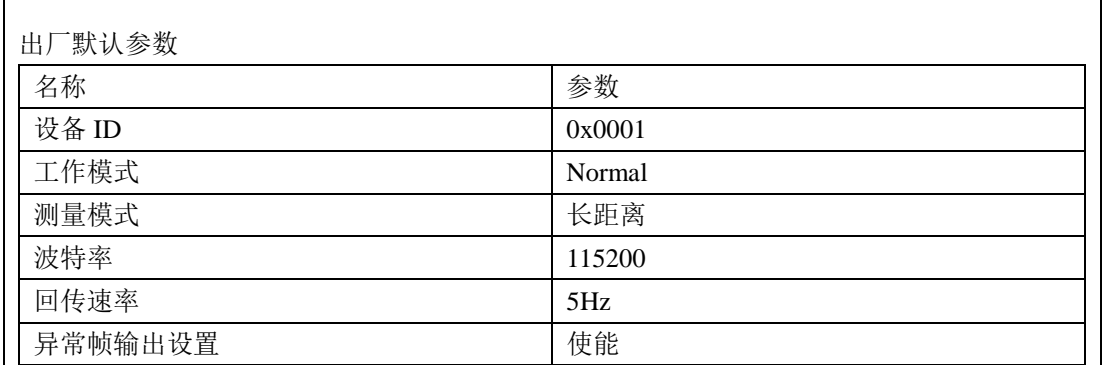

#### 2、回传速率

设置模块工作在回传模式下,数据输出的速率

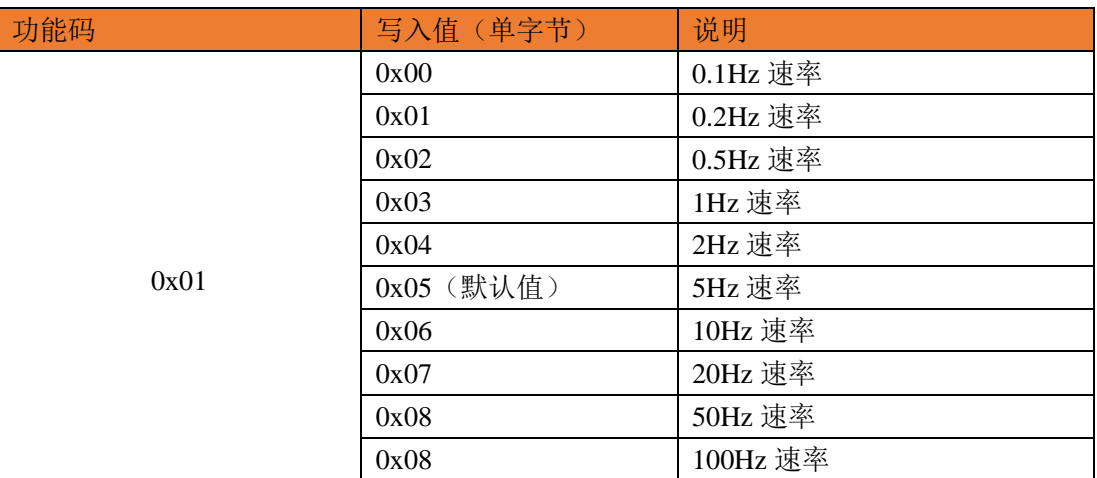

示例: 地址 0x0001

设置 20Hz 速率 主机发送: 51 0B 00 01 01 00 01 07 00 67 (0x07: 20Hz 速率) 模块返回: 55 0B 00 01 01 00 00 62 (0x00: 操作正常)

读取模块回传速率 主机发送: 51 0B 00 01 00 01 01 00 5F 模块返回: 55 0B 00 01 00 <mark>00</mark> 01 01 07 00 70 (0x00: 操作正常, 0x07: 20Hz 速率)

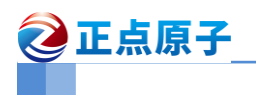

#### 3、串口波特率

设置设备的串口波特率

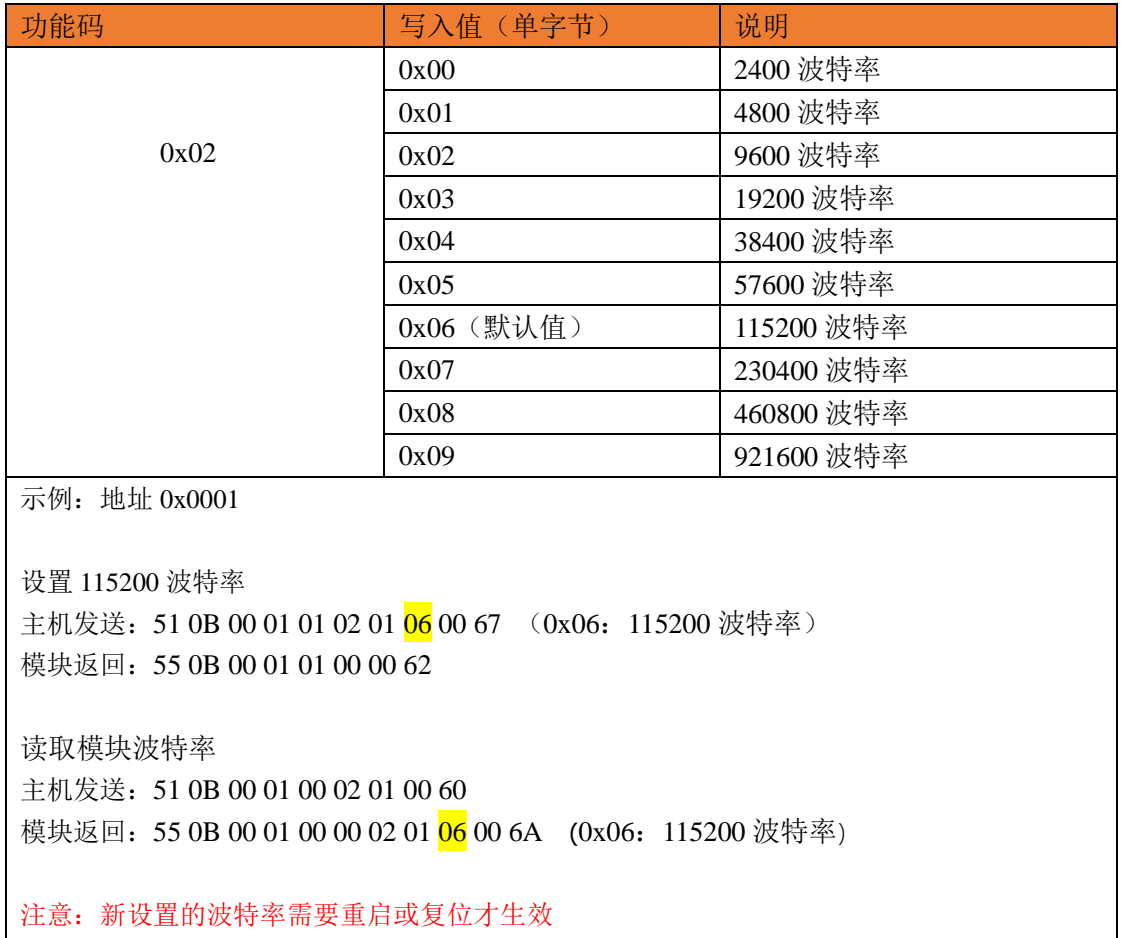

### 4、设备地址

设置设备地址

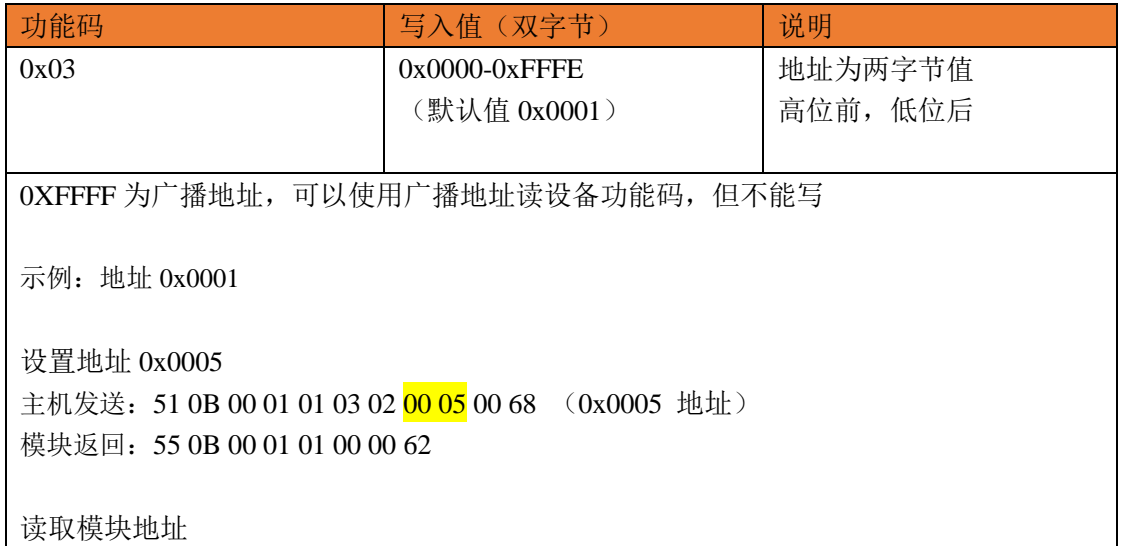

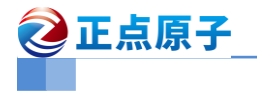

主机发送: 51 0B 00 05 00 03 02 00 66 模块返回: 55 0B 00 05 00 00 03 02 00 05 00 6F (0x0005 地址) 使用广播地址读取模块的地址 主机发送: 51 0A FF FF 00 03 02 02 5E (0xFFFF 广播地址) 模块返回: 55 0B 00 05 00 00 03 02 00 05 00 6F (0x0005 地址)

#### 5、测量数据

获取测量的数据

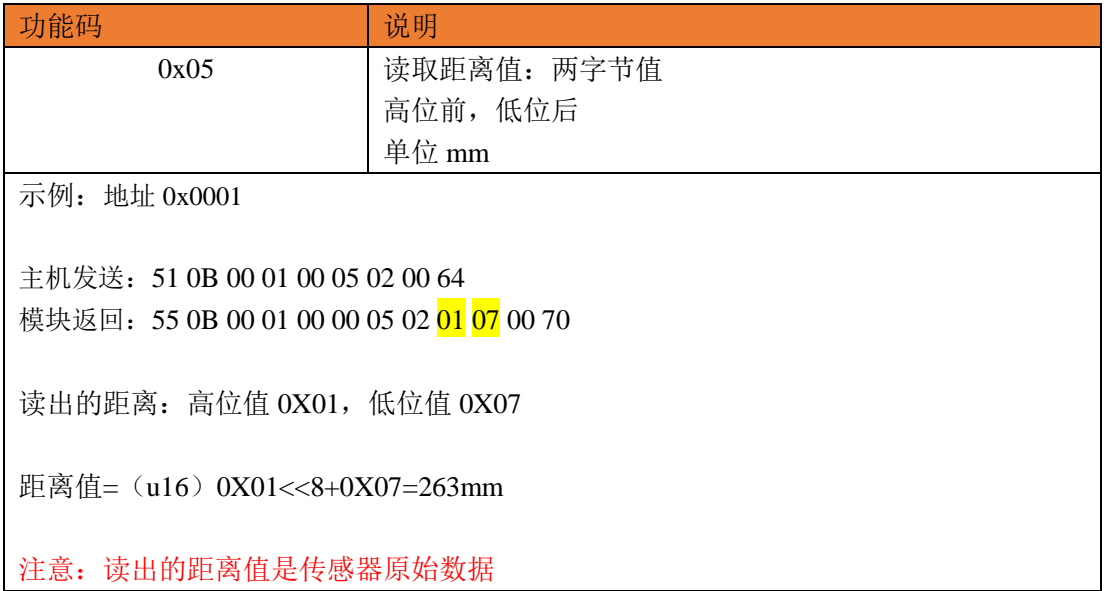

#### 6、测量数据状态

获取测量数据的状态

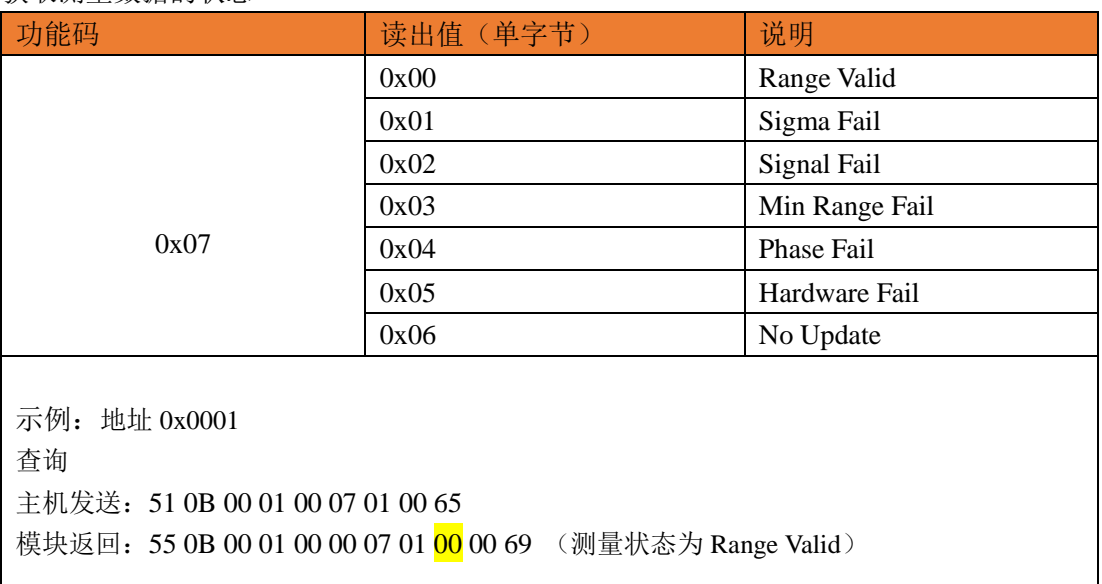

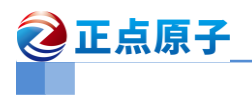

### 7、测量模式

设置测量的模式

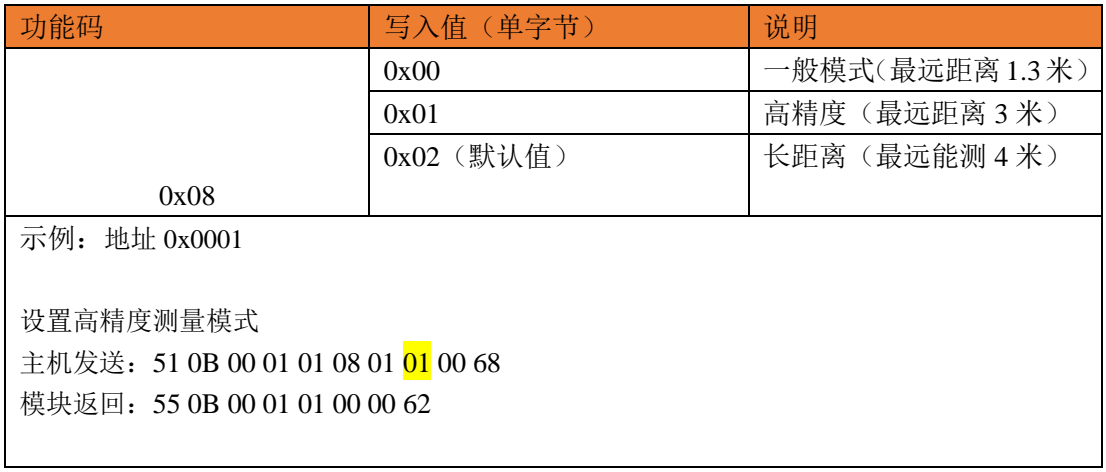

#### 8、设备校准

设置传感器校准

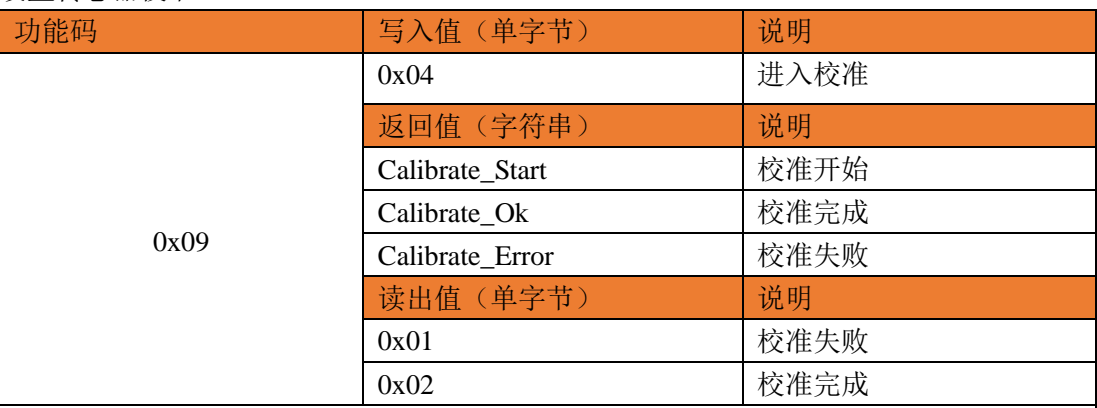

示例: 地址 0x0001

设置模块校准 主机发送: 51 0B 00 01 01 09 01 04 00 6C 模块返回: 55 0B 00 01 01 00 00 62

同时模块会主动输出" \r\nCalibrate\_Start\r\n", 以表示校准开始。校准需要一定的时间, 在校准过程中,不处理任何指令。待校准完毕,校准完成会输出字符串" \r\n Calibrate\_Ok \r\n",校准失败则输出字符串" \r\n Calibrate Error \r\n ",校准后的参数和状态值会内部 保存,然后模块会复位启动。

注意:校准在 **IIC** 工作模式下失效,校准状态不作保存。

查询校准状态 主机发送: 51 0B 00 01 00 09 01 00 67 模块返回: 55 0B 00 01 00 00 09 01 02 00 6D (02 表示校准完成)

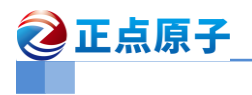

### 9、工作模式

设置工作的模式

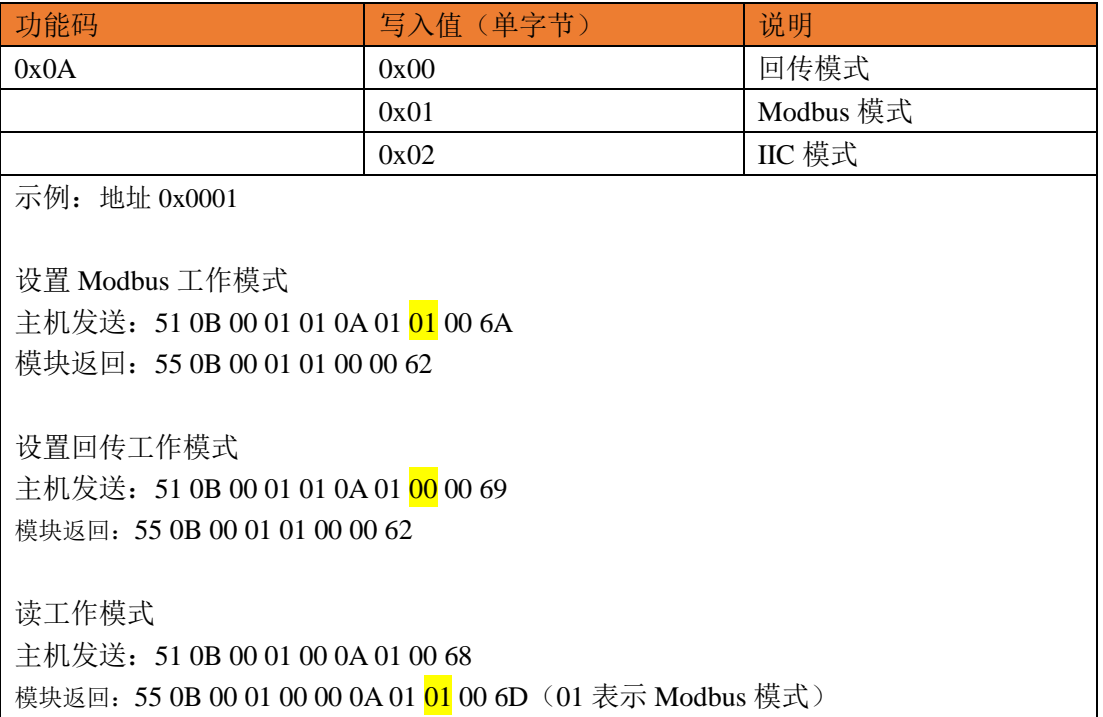

#### 10、定时预设时间

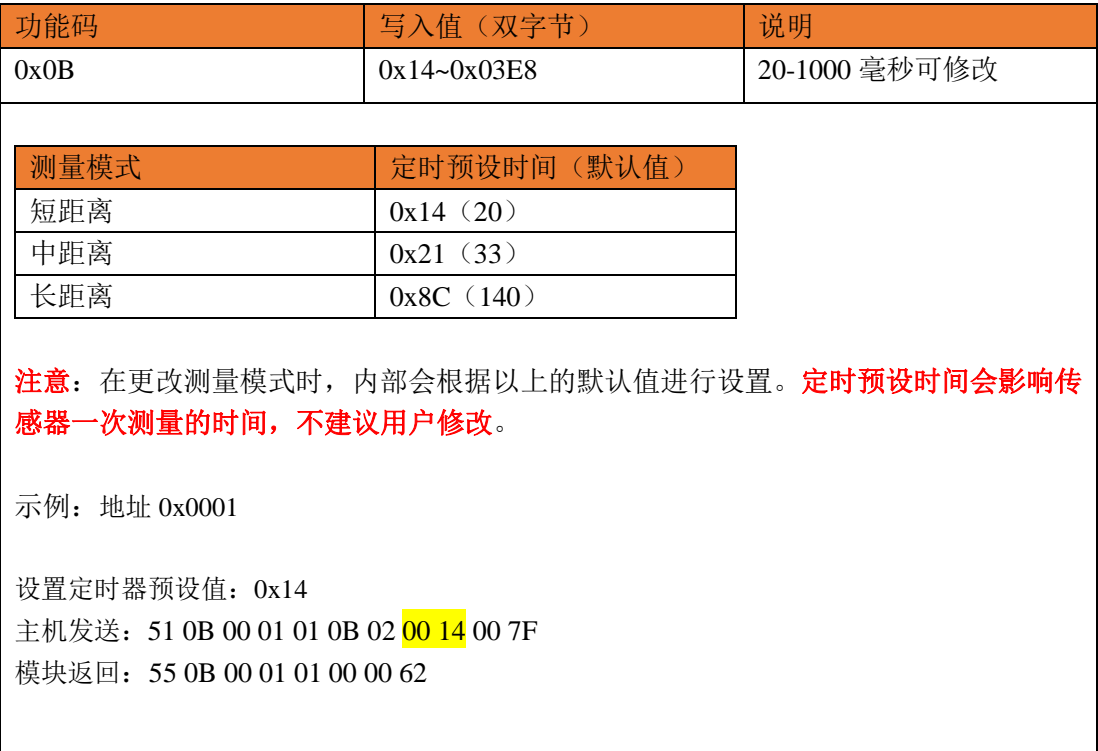

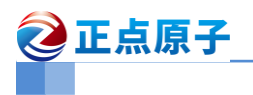

#### 12、测量间隔

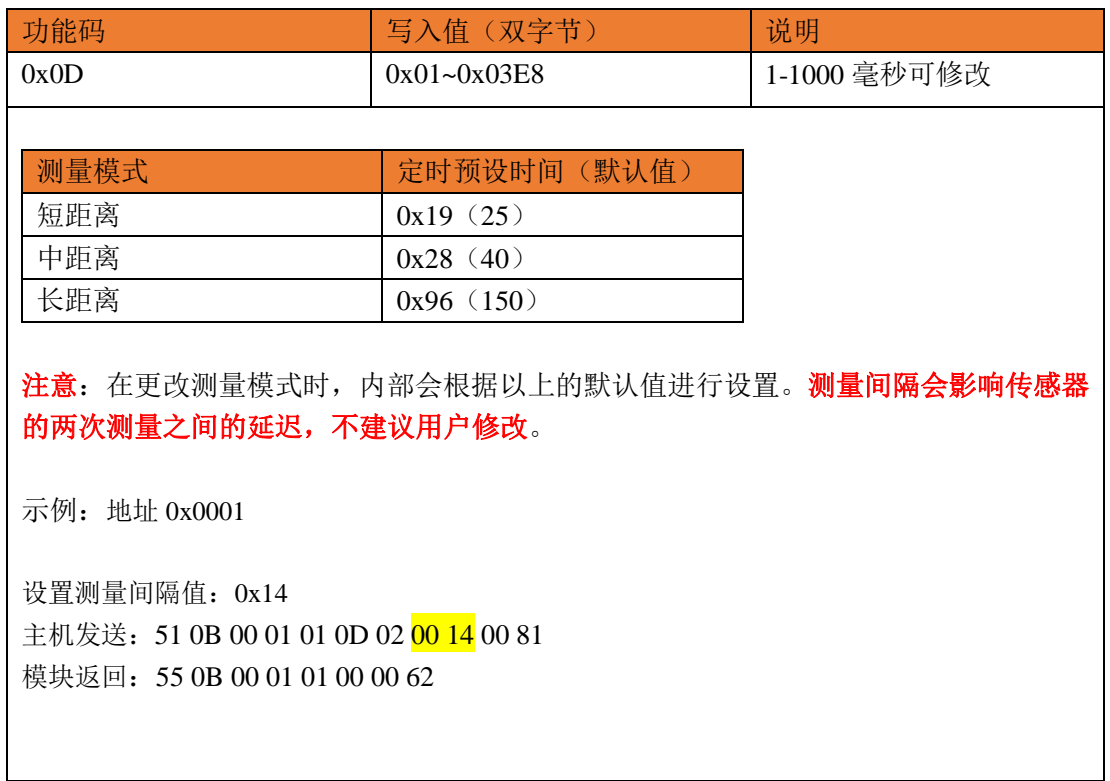

### 13、异常帧输出设置

异常帧输出设置使能

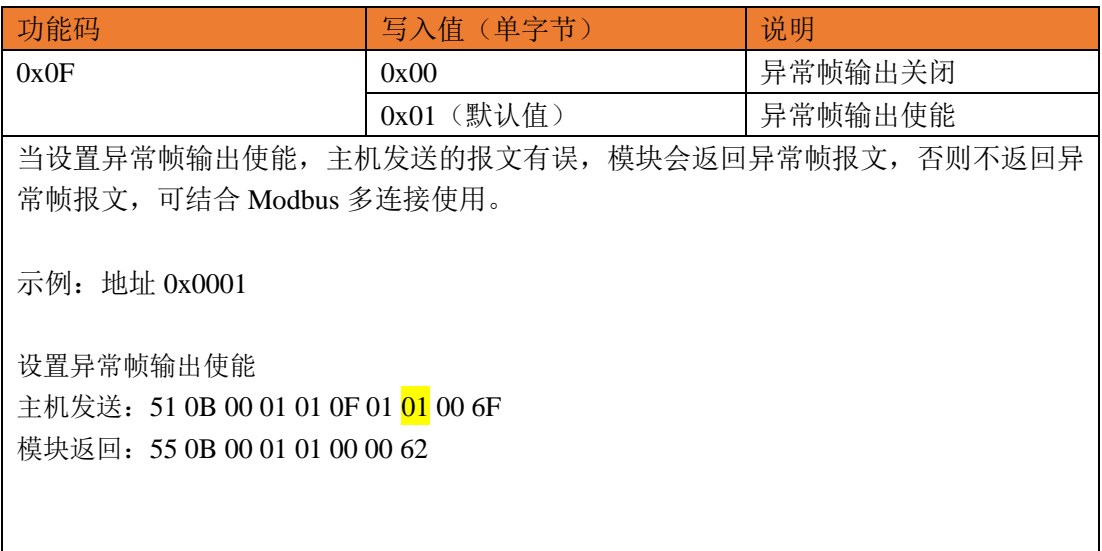

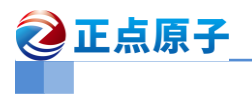

#### 14、固件信息

查询固件版本

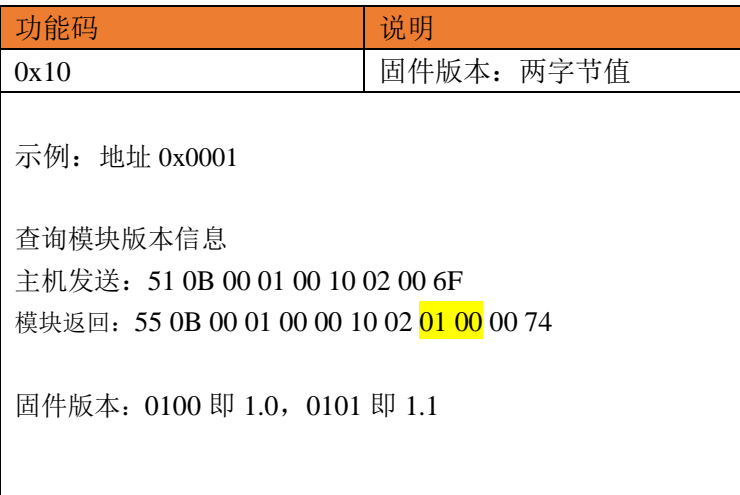

#### <span id="page-30-0"></span>**7.2.4 Modbus** 指令调试

在上位机中,选择"原始数据"界面,若模块工作在 Normal 模式,会在接收区看到回传 的距离数据,如下图 7.2.4.1 所示。

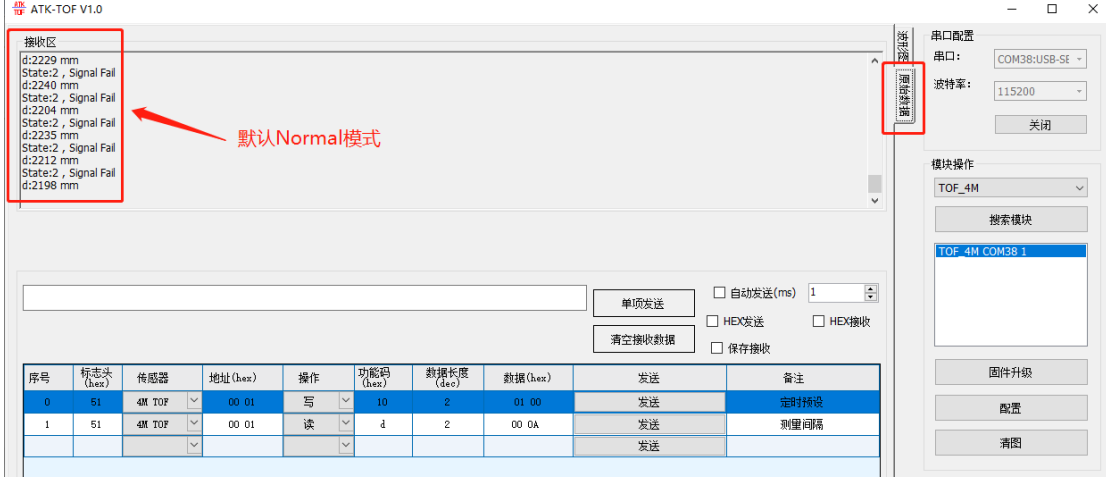

图 7.2.4.1 原始数据界面

为了方便查看主机报文的发送和模块返回的报文不被回传数据内容打乱,将模块配置 Modbus 模式, 配置好后, 勾选"HEX 接收"。如下图 7.2.4.2 所示:

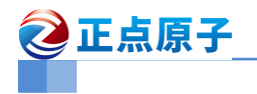

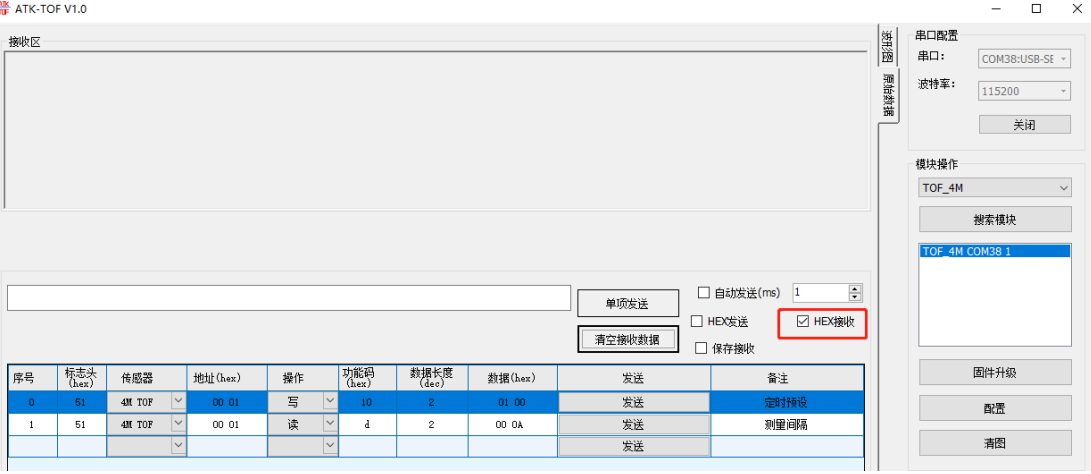

图 7.2.4.2 勾选 "HEX 接收"

例如,使用广播地址查询模块的地址。

在标志头填写"51" (hex-十六进制), 传感器选择"4M TOF", 地址填写"FF FF" (hex-十 六进制)(注意: 字节之间需要空格隔开),操作选"读",功能码设置"3" (hex-十六进制),数据 长度设置"2"(dec-十进制),点击发送,可以看到模块返回的报文,如下图 7.2.4.3 所示:

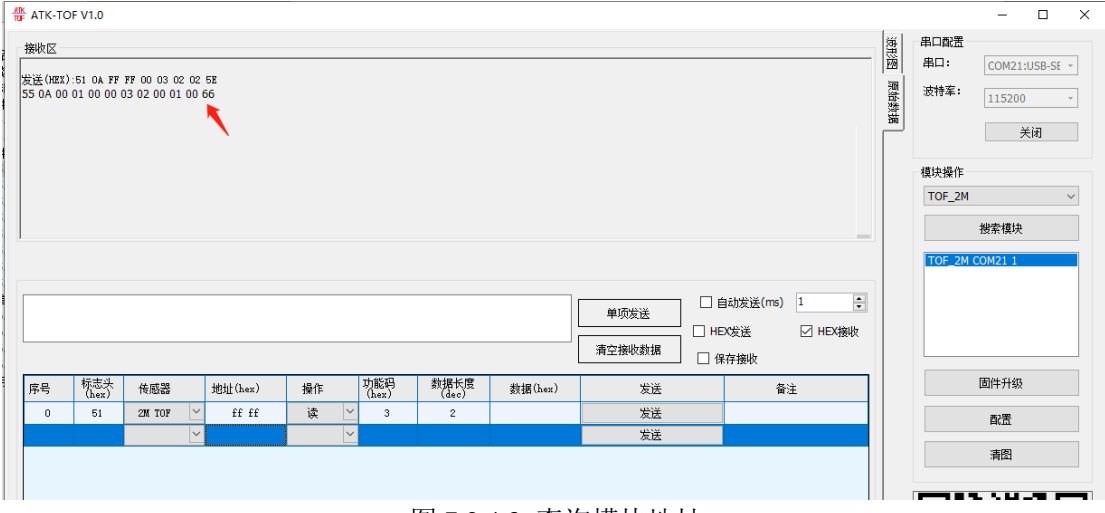

#### 图 7.2.4.3 查询模块地址

从报文的协议分析,模块返回正确帧,查询到模块的地址为"0x0001"。

例:设置模块工作模式为 Modbus 模式。

在标志头填写"51" (hex-十六进制), 传感器选择"4M TOF", 地址填写"00 01" (hex-十六 进制)(注意:字节之间需要空格隔开),操作选"写",功能码设置"A" (hex-十六进制) ,数据长 度设置"1"(dec-十进制), 数据设置"1"(hex-十六进制)点击发送, 可以看到模块返回的报文, 如下图 7.2.4.4 所示:

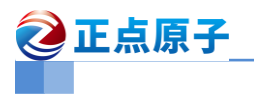

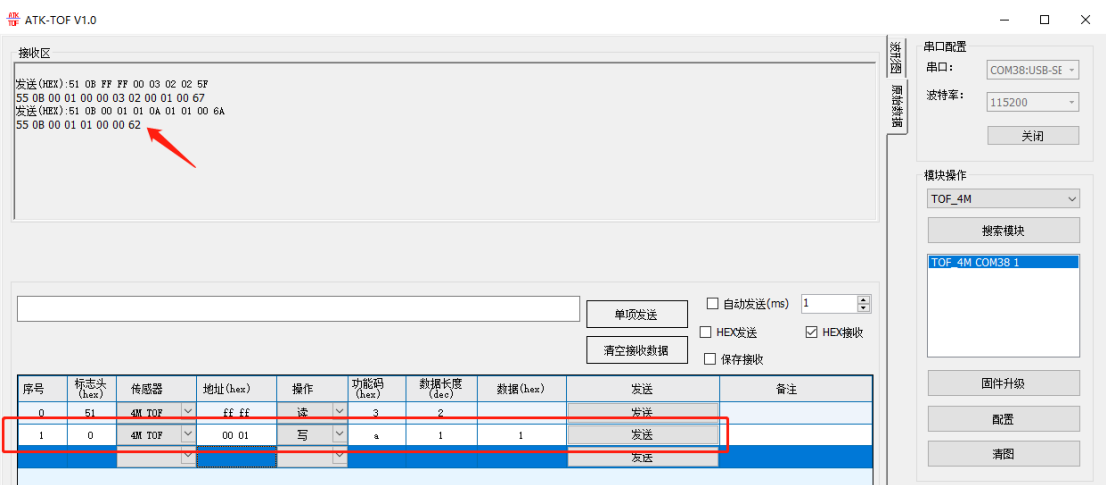

图 7.2.4.4 设置 Modbus 工作模式

从报文的协议分析,模块返回正确帧,写入成功。

这时可以读回 0X0A 的功能码,可以看到模块当前的工作模式值为 0X01, 即 Modbus 工作模式,如下图 7.2.4.5 所示。

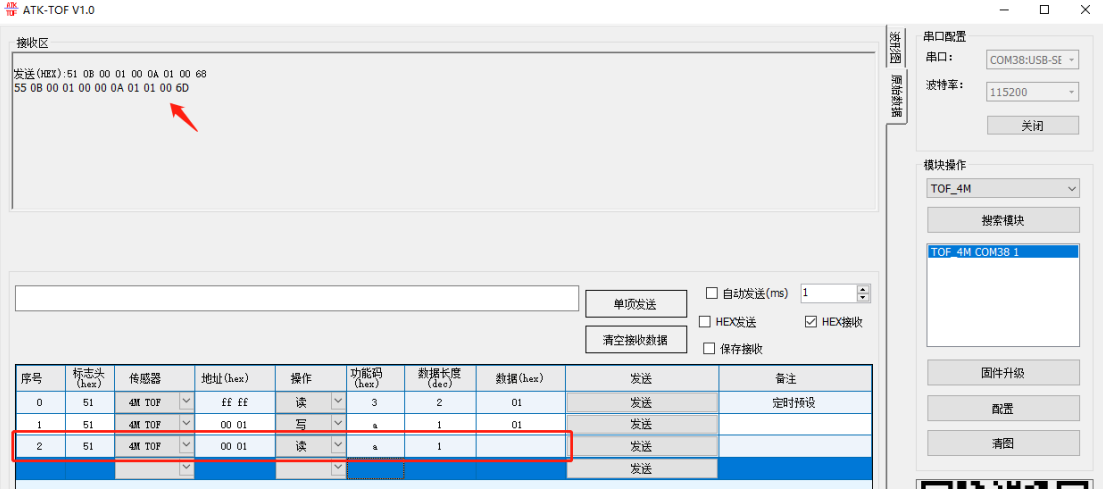

图 7.2.4.5 读取工作模式

## <span id="page-32-0"></span>7.3 IIC 模式

在设置为 IIC 模式下,模块内部 MCU 会释放 VL53L1X 传感器 IIC 总线。SDA 与 SCL 直接与传感器连接(SDA 与 SCL 内部 10K 电阻上拉)。具体详细的读取请参照 VL53L1 数 据手册。

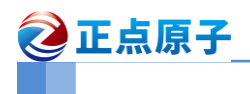

# <span id="page-33-0"></span>8.其他

#### **1**、 购买地址:

官方店铺 1: [http://shop62103354.taobao.com](http://shop62103354.taobao.com/) 官方店铺 2: [http://shop62057469.taobao.com](http://shop62057469.taobao.com/)

#### **2**、 资料下载 模块资料下载地址: <http://www.openedv.com/docs/index.html>

#### **3**、 技术支持

公司网址:[www.alientek.com](http://www.alientek.com/)

技术论坛:[www.openedv.com](http://www.openedv.com/)

联系电话: 020-38271790

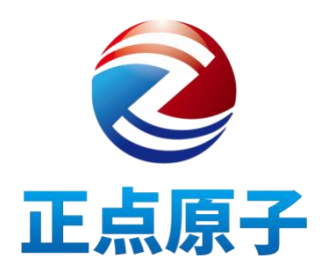